# **KBushnell H**VIEW

LIT. #: 98-0210/07-04 Model #: 11-1025, 11-1025C, 11-1025CL Download from Www.Somanuals.com. All Manuals Search And Download.

$$
English............
$$

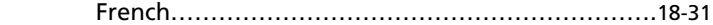

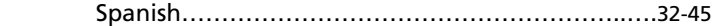

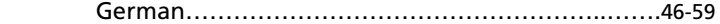

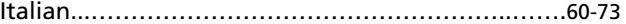

Portuguese…..……………………………………..…….74-87

**Congratulations on your purchase of the Bushnell ImageView® binocular! The Bushnell ImageView binocular takes the technology of digital photography and combines it with a high-quality compact binocular. This allows you to observe sporting events, wildlife, scenic vistas or anything you would normally use a binocular for, and then save the image in a built-in attached digital camera. You can then download these images to your computer and e-mail them to your friends and family, print off the picture using the included software or save them in a photo album for future use.**

#### **System Requirements:**

 Pentium 166MMX minimum (Recommended Pentium II 266) Windows 95 / 98 /ME / NT and Windows 2000/XP Minimum 32 MB of RAM USB port Minimum 200 MB of Hard Drive space with additional 65 MB space for IE and DirectX CD-ROM driver Super VGA Monitor and video card

#### **Software Installation:**

Load software prior to connecting your camera to your computer.

 To load software insert CD into your CD-ROM drive and it will self-start. The CD contains the PhotoSuite software as well as the drivers that will allow your computer to recognize your camera. Even if you have photo-imaging software on your computer and do not need the MGI PhotoSuite software, you will still need to install the drivers for the camera.

 Follow the "On Screen" instructions. If your computer does not have an auto play function and will not automatically run CDs, open the CD in the "My Computer" window and click on the "Install Drivers" folder. After drivers are successfully installed, click on "Install MQI PhotoSuite 4SF" to install the photo imaging software. If you are in need of technical support on MGI PhotoSuite software: (800)-423-3537.

#### **CAMERA OPERATION INSTRUCTIONS**

#### **A. Button Descriptions**

- a. The **MODE** button has *three functions:*
	- 1. *Power on:* Press and hold button until camera turns on. When camera is connected to a PC via the USB cable provided, the camera will power on automatically
	- 2. *Power off:* While camera is on, press and hold button until camera turns off. If camera has not been used or if a button has not been pressed for over 2 minutes, the camera will automatically power off to save battery life. If the camera is connected via USB, camera will not power off except when PC powers off.
	- 3. *Mode change:* press this button rapidly to change modes.

#### b. The **SNAP** button has *two functions:*

- 1. *Take a picture:* press this button to take a picture when the camera is on. (But not in the pc mode and mode change)
- 2. *Select:* in "Mode Change", press this button to confirm the function that is flashing.

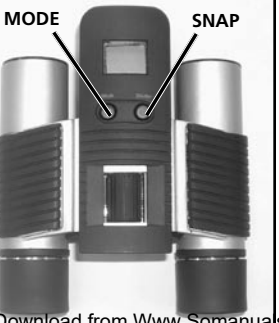

## **B. LCD Display**

- 1. *Timer:* Select the timer to take a delayed picture. This gives you approximately a 10 second delay.
- 2. *Repeat Shot:* Takes 3 continuous shots, with only one press of the **SNAP** button. Shots are approximately 1 second apart.
- 3. *Hi/Low Quality:* No icon shows when camera is in High Resolution Mode (640 X 480). "LQ" shows when camera is in Low Resolution Mode (320 X 240).
- 4. *AVI Mode:* This mode allows you to take short movie clips, saved as ".avi" files.
- Battery Indicator: Shows the amount of battery life left.
- 6. *50/60:* Shows electrical power frequency output. "50" corresponds to 50Hz electrical power frequency, and "60" corresponds to 60Hz electrical power frequency, which is the frequency used in the United States. The correct setting (i.e. 60 in the U.S., 50 in some countries) will not cause any flickering on images.
- 7. **Delete Last/All:** "  $\frac{m}{m}$  " deletes the last picture taken, and "  $\frac{m}{m}$  " deletes all the pictures in the memory.
- 8. *Picture Number/PC/Memory-Full:* This area will show the number of pictures in the memory when camera is in "Normal" mode. "PC" will appear when unit is plugged in via USB cord to your PC. When memory is full in "Normal" mode, display will show "FUL" and alarm will sound.

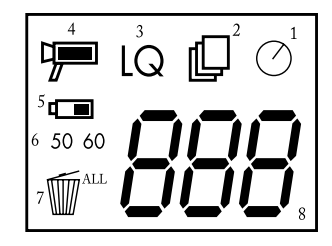

#### **OPERATION GUIDE**

- 1. The camera is powered by two "AAA" batteries (not included) or USB power (included)
- Insert two AAA alkaline batteries into battery compartment
- 3. Press and hold MODE button until camera turns on.
- 4. Press SNAP to take a picture, or press MODE button quickly to change mode settings as described above. The camera is set at infinity and will not be focused on an object closer than 20 feet.
- 5. The mode setting operation is a cycle loop, so press MODE button to switch to another mode. The loop order of the different modes is shown here:

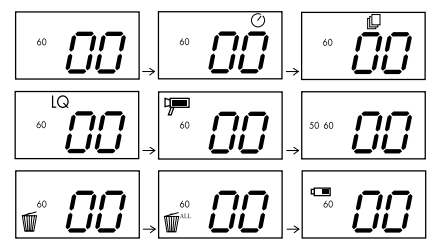

- 6. To change settings, toggle through the different modes by pressing the MODE button. When a mode is selected, the indicator symbol on the LCD will start flashing. You can then select that mode by then pressing the **SNAP** button.
- 7. When changing modes, if no buttons are pressed for 5 seconds, the camera will return to normal mode.
- When in "Normal" mode, press SNAP to take a picture.

I II I

- 9. When in "Normal" mode, pressing the MODE button will cause the camera to enter "Mode Change."
- 10. To change to the "Self-Timer" mode, press MODE once and then press SNAP to select. The self-timer is now on. The camera will remain in this mode until you change the mode.

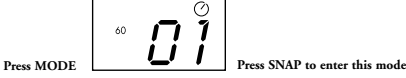

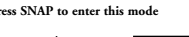

11. When in "Normal" mode press MODE button\_twice to change to "Repeat Shot" mode. When you see the " $\Box$ " icon blinking, press SNAP to enter this mode (the " $\Box$ " icon will stop blinking). By pressing and holding the  $SNAP$  button you will now be able to take 3 consecutive pictures. The camera

will remain in this mode until you change the mode or until the camera's memory is full. When memory is full the display will show "FUL" and an alarm will sound.

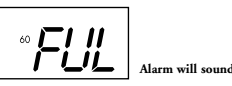

 12. To enter "Low Resolution" mode, which will cause your pictures to be of a lower resolution, but will also allow you to store many more pictures in the camera's memory, press the MODE button 3 times until you see the "LQ" icon blinking. Press the SNAP button to select this mode. The "Low" icon will then stop blinking. Entering this mode later and pressing SNAP again will return you to "High Resolution" mode.

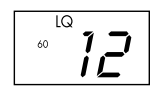

 13. When in "Normal" mode press the MODE button 4 times to enter the "AVI" mode. The "  $\frac{m}{n}$  " icon will begin to blink. Press the SNAP button to select this mode. The "  $\lim_{n \to \infty}$  " will then stop blinking. Holding down the **SNAP** button will take AVI clips as long as you continue to depress the button or until the memory is full. Once you release the button the camera will revert back to "Normal" mode so you can take still (i.e. non-action) pictures again as long as there is unused memory left. Repeat step 11 if you want to change the camera to the AVI mode again.

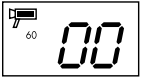

14. You can chose between the 50mhz and 60mhz settings for the camera output. The camera's default mode is the "60" mode, which matches the power frequency for the United States. To change to the "50" mode, press the SNAP button until the "60" changes to "50." Confirm the selection by pressing the SNAP button. To avoid any flickering on the picture, the correct power frequency (either 50 or 60) for your country must be selected.

15. If "Delete Last" mode is selected, the display will show the following:

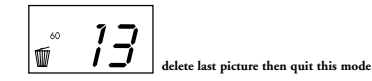

Press SNAP to delete the last picture from the camera's memory.

16. If "Delete All" mode is selected, the word "ALL" appears next to the icon on the display. To delete all pictures in the camera's memory, select this mode. The picture number will then blink. Press and hold the SNAP button. You will hear a tone that becomes higher as the pictures are deleted. Once complete, the picture number will reset to zero. If no button is pressed for a while, the camera returns to stand-by.

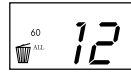

17. If the "Battery" indicator is only one third highlighted, it is necessary to replace the batteries soon.

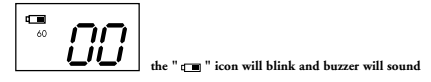

18. If the camera is connected to your PC via USB cable, the display will show

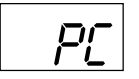

#### **DOWNLOADING THE PICTURES TO YOUR COMPUTER:**

#### *WARNING: Make sure you download any pictures from your camera before you remove the batteries from the camera.*

 Follow the instructions on the software to successfully download and save the pictures on your computer. An installation screen will automatically guide you through the installation process.

#### **BINOCULAR INSTRUCTIONS**

**Your Bushnell binocular is a precision instrument designed to provide many years of pleasurable viewing. This portion of the booklet will help you achieve optimum performance by explaining how you can adjust the binocular to your eyes, and how to care for this instrument. Read the instructions carefully before using your binocular.**

# **EYE ADJUSTMENTS** *(Figure 1)*

How to Adjust For Distance Between Your Eyes

 The distance between the eyes, called "interpupillary distance," varies from person to person. To achieve perfect alignment of lens to eye, follow these simple steps.

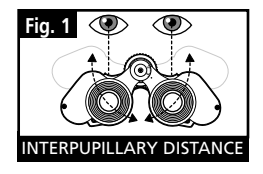

- 1. Hold your binocular in the normal viewing position.
- 2. Grasp each barrel firmly. Move the barrels closer together or further apart until you see a single circular field. Always re-set your binocular to this position before using.

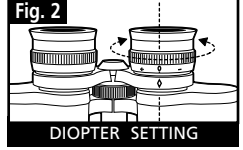

#### How to Adjust For Individual Eye Strength

 As individual eyesight varies from one person to another, most Bushnell binoculars have a diopter setting feature which allows you to fine-tune the binocular to your vision. Follow the focusing instructions below for your type of binocular.

#### **FOCUSING**

- 1. Adjust interpupillary distance. (Figure 1)
- 2. Set the "diopter setting" (Figure 2) to zero and view a distant object.
- 3. Keep both eyes open at all times.
- 4. Using a lens cover or your hand, cover the objective (front) lens of the same side of the binocular that has

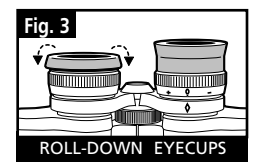

the "diopter setting." This is usually the right side. (The left side on zoom models.)

- 5. Using the center focus wheel, focus on a distant object with fine detail (e.g., brick wall, tree branches, etc.) until it appears as sharp as possible.
- 6. Uncover the objective lens on the diopter side, cover the other objective lens, then view the same object.
- 7. Using the "diopter setting" adjustment ring, focus the same object being viewed. Caution should be used as over turning or forcing the diopter eyepiece can cause damage or cause the eyepiece to break away from the chassis.
- 8. Your binocular should be adjusted for your eyes. Focus at any far or near distances can now be attained simply by turning the center focus wheel. Make a note of the diopter setting for your eyes for future reference.

#### **EYECUPS** *(Figure 3)*

 Your Bushnell binocular is fitted with rubber roll-down eyecups designed for your comfort and to exclude extraneous light. If you wear sun/eyeglasses, roll down the eyecups. This will bring your eyes closer to the binocular lens thus providing improved field of view.

#### **INSTRUCTIONS FOR CARE OF BINOCULARS**

 Your Bushnell binocular will provide years of trouble-free service if it receives the normal care you would give any fine optical instrument. Non-waterproof models should not be exposed to excessive moisture.

- 1. If your binocular has roll-down, flexible eyecups, store it with the eyecups up. This avoids excessive stress and wear on the eyecups in the down position.
- 2. Avoid banging and dropping.
- 3. Store in a cool, dry place.
- 4. *CAUTION:* Looking directly at the sun with your binocular may be very harmful to your eyes.
- 5. Never expose your ImageView binocular to any type of excessive of liquid or fluid, as the binocular is not water/fogproof.
- 6. Take the batteries out of your ImageView if you are not going to use for a long period of time. *(Make sure you download any pictures from your camera before you remove the batteries out of the camera.)*

#### **CLEANING**

- 1. Blow away any dust or debris on the lens (or use a soft lens brush).
- 2. To remove dirt or finger prints, clean with a soft cotton cloth rubbing in a circular motion. Use of a coarse cloth or unnecessary rubbing may scratch the lens surface and eventually cause permanent damage. A "microfiber" cleaning cloth (available at most photo dealers) is ideal for the routine cleaning of your optics.
- 3. For a more thorough cleaning, photographic lens tissue and photographic-type lens cleaning fluid or isopropyl alcohol may be used. Always apply the fluid to the cleaning cloth – never directly on the lens.

#### **TWO-YEAR LIMITED WARRANTY**

Your Bushnell ® product is warranted to be free of defects in materials and workmanship for two years after the date of purchase. In the event of a defect under this warranty, we will, at our option, repair or replace the product, provided that you return the product postage prepaid. This warranty does not cover damages caused by misuse, improper handling, installation, or maintenance provided by someone other than a Bushnell Authorized Service Department.

Any return made under this warranty must be accompanied by the items listed below:

- 1) A check/money order in the amount of \$10.00 to cover the cost of postage and handling
- 2) Name and address for product return
- 3) An explanation of the defect
- 4) Proof of Date Purchased
- 5) Product should be well packed in a sturdy outside shipping carton, to prevent damage in transit, with return postage prepaid to the address listed below:

Bushnell Performance Optics Bushnell Performance Optics Attn.: Repairs<br>8500 Marshall Drive

 **IN U.S.A. Send To: IN CANADA Send To:**  25A East Pearce Street, Unit 1 Lenexa, Kansas 66214 Richmond Hill, Ontario L4B 2M9

For products purchased outside the United States or Canada please contact your local dealer for applicable warranty information. In Europe you may also contact Bushnell at:

 BUSHNELL Performance Optics Gmbh European Service Centre MORSESTRASSE 4 D- 50769 KÖLN GERMANY Tél: +49 (0) 221 709 939 3 Fax: +49 (0) 221 709 939 8

#### This warranty gives you specific legal rights. You may have other rights which vary from country to country.

**16 17** ©2004 Bushnell Performance Optics Download from Www.Somanuals.com. All Manuals Search And Download.

#### *WARNING*

*Make sure you download any pictures from your camera BEFORE you remove the batteries from the camera.*

### *WARNING*

*Do NOT look directly at the sun through your binoculars. Doing so may cause permanent eye damage.*

2 AAA Batteries Required, Not Included

**Félicitations et merci d'avoir acheté les jumelles ImageView® de Bushnell ! La technologie de la photographie numérique associée à celle des jumelles compactes de haute qualité se retrouve dans les jumelles ImageView de Bushnell. Cet instrument permet d'observer des rencontres sportives, la faune, des paysages ou tout ce que l'on regarde normalement avec des jumelles puis de sauvegarder ces images au moyen de l'appareil photo numérique intégré. Il est alors possible de transférer ces images sur un ordinateur et de les envoyer aux amis et à la famille par courrier électronique, ou de les imprimer à l'aide du logiciel inclus, ou de les conserver dans un album-photo pour une utilisation ultérieure.**

#### **Système Requis :**

 Pentium 166MMX minimum (Pentium II 266 recommandé) Windows 95 / 98 / ME / NT et Windows 2000/XP Minimum 32 Mo de RAM Port USB Minimum 200 Mo d'espace sur disque dur avec espace supplémentaire de 65 Mo pour IE et DirectX Lecteur de CD-ROM Écran Super VGA et carte vidéo

#### **Installation du Logiciel :**

Chargez le logiciel avant de connecter l'appareil photo à l'ordinateur.

 Pour charger le logiciel, introduisez le CD dans le lecteur de CD-ROM et le logiciel se lance de lui-même. Le CD contient le logiciel PhotoSuite ainsi que les pilotes qui permettent à l'ordinateur de reconnaître l'appareil photo. Même si l'ordinateur contient déjà un logiciel de photos-images et ne nécessite pas le logiciel PhotoSuite de MGI, il est nécessaire d'installer les pilotes pour l'appareil photo.

 Suivez les instructions sur l'écran. Si l'ordinateur ne comporte pas la fonction de lecture automatique et ne démarre pas automatiquement les CD, ouvrez le CD dans la fenêtre « Mon ordinateur » et cliquez sur le répertoire « Installer les pilotes ». Une fois que les pilotes ont été installés, cliquez sur « Install MQI PhotoSuite 4SF » pour installer le logiciel de photos-images. Pour une assistance technique au sujet du logiciel PhotoSuite de MGI: (800)-423-3537 ou (913)-752-3400.

#### **INSTRUCTIONS SUR L'UTILISATION DE L'APPAREIL PHOTO**

#### **A. Description des Boutons**

- a. Le bouton de **MODE** a *trois fonctions:*
	- 1. *Mise sous tension:* Maintenez le bouton enfoncé jusqu'à ce que l'appareil photo se mette sous tension. Lorsque l'appareil est connecté à un PC à l'aide du câble USB fourni, il se met sous tension automatiquement.
	- 2. *Mise hors tension:* Lorsque l'appareil est sous tension, maintenez le bouton enfoncé jusqu'à ce qu'il se mette hors tension. Si l'appareil n'a pas été utilisé ou si un bouton n'a pas été actionné depuis plus de 2 minutes, l'appareil se met automatiquement hors tension pour économiser l'énergie des piles. Si l'appareil est connecté par le câble USB, il ne se met hors tension que lorsque le PC est mis hors tension.
	- 3. *Changement de mode:* Appuyez brièvement sur ce bouton pour changer de mode.

b. Le bouton **SNAP** a *deux fonctions:*

- 1. *Prendre une photo:* Appuyez sur ce bouton pour prendre une photo quand l'appareil est sous tension (mais pas au mode PC ni au changement de mode).
- 2. *Sélectionner:* Au Changement de mode, appuyez sur ce bouton pour confirmer la fonction qui clignote.

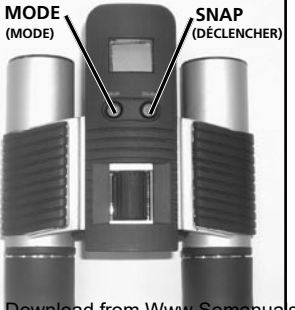

#### **B. Écran LCD**

- 1. *Minuterie:* Sélectionnez la minuterie pour prendre une photo avec délai. Elle donne un délai d'environ 10 secondes.
- 2. *Rafale:* Prend 3 images en continu, sur une seule pression du bouton **SNAP**. Les prises de vue sont à environ 1 seconde d'écart.
- 3. *Haute/basse qualité:* Aucune icône n'apparaît lorsque l'appareil est au mode haute résolution (640 x 480). « LQ » apparaît lorsque l'appareil est au mode basse résolution (320 x 240).

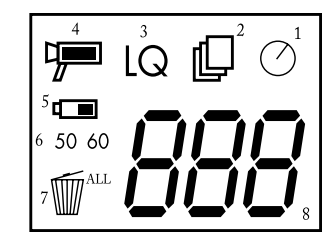

- 4. *Mode AVI:* Ce mode permet de prendre de courts clips vidéo, sauvegardés en fichiers « avi »
- 5. *Indicateur des piles:* Indique la quantité d'énergie restant dans les piles.
- 6. *50/60:* Indique la fréquence du courant électrique. « 50 » correspond à la fréquence de courant électrique de 50 Hz et « 60 » correspond à la fréquence de 60 Hz qui est celle utilisée aux États-Unis. Le réglage correct (c'est-à-dire 60 aux États-Unis et 50 dans d'autres pays) n'entraînera pas de scintillement sur les images.
- 7. **Effacer la dernière/toutes:** met Efface la dernière photo prise, et met efface toutes les photos de la mémoire.
- 8. *Nombre de photos/PC/mémoire pleine:* Cet emplacement indique le nombre de photos dans la mémoire quand l'appareil est au mode Normal. « PC » apparaît quand l'appareil est branché à un PC par l'intermédiaire du câble USB. Au mode Normal, si la mémoire est pleine, l'affichage indique « FUL » (pleine) et un avertisseur retentit.

#### **GUIDE D'UTILISATION**

- 1. L'appareil photo est alimenté par deux piles de type AAA (non incluses) ou le câble USB (inclus).
- 2. Mettez deux piles alcalines de type AAA dans le compartiment des piles.
- 3. Maintenez le bouton de **MODE** enfoncé jusqu'à ce que l'appareil se mette sous tension.
- 4. Appuyez sur **SNAP** pour prendre une photo, ou brièvement sur le bouton de **MODE** pour changer le réglage de mode, comme décrit ci-dessus. L'appareil est réglé sur l'infini et n'effectuera pas la mise au point sur un objet à moins de 6 mètres.
- 5. L'opération de réglage de mode s'effectue sur un cycle en boucle ; appuyez sur le bouton de **MODE** pour passer à un autre mode. L'ordre des différents modes sur la boucle est représenté ci-dessous :

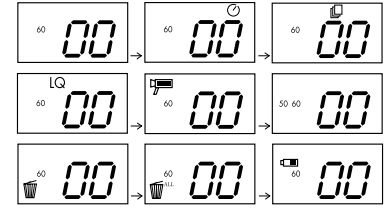

- 6. Pour changer de réglage, passez par les différents modes en appuyant sur le bouton de **MODE**. Quand un mode est sélectionné, le symbole indicateur de l'écran LCD commence à clignoter. Sélectionnez alors ce mode en appuyant sur le bouton **SNAP**.
- 7. Lors du changement de mode, si aucun bouton n'a été actionné depuis 5 secondes, l'appareil retourne au mode Normal.

8. Au mode Normal, appuyez sur **SNAP** pour prendre une photo.

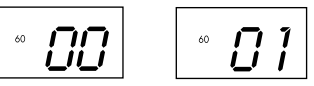

- 9. Au mode Normal, une pression sur le bouton de **MODE** fait passer l'appareil au Changement de mode.
- 10.Pour passer au mode de Minuterie automatique, appuyez une fois sur **MODE** puis sur **SNAP** pour sélectionner. La minuterie automatique est alors enclenchée. L'appareil reste à ce mode jusqu'au changement suivant.

$$
\bigcap_{\text{MODE.}} \boxed{\begin{array}{c} \circ \circ \\ \circ \end{array}} \boxed{f}
$$

**Appuyez sur MODE. Appuyez sur SNAP pour entrer dans ce mode et un avertisseur retentit.**

11. Au mode Normal, appuyez deux fois sur **MODE** pour passer au mode Rafale. Quand l'icône " " clignote, appuyez sur **SNAP** pour entrer dans ce mode (l'icône"[] "cesse de clignoter). En maintenant le bouton **SNAP** enfoncé, il est alors possible de prendre 3 photos consécutives. L'appareil reste à ce mode jusqu'à ce que l'on change

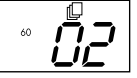

de mode ou que la mémoire soit pleine. Lorsque la mémoire est pleine, l'affichage indique "FUL" et un avertisseur retentit.

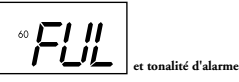

 12. Pour entrer au mode de Basse résolution auquel les photos sont d'une résolution inférieure, mais qui permet de stocker davantage de photos dans la mémoire, appuyez 3 fois sur le bouton de **MODE** jusqu'à ce que l'icône « LQ » clignote. Appuyez sur **SNAP** pour sélectionner ce mode. L'icône «Low»

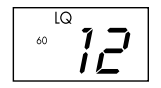

 cesse alors de clignoter. Une entrée dans ce mode plus tard et une nouvelle pression sur **SNAP** ramènent au mode de Haute résolution.

 13. Au mode Normal, appuyez 4 fois sur le bouton de **MODE** pour entrer au mode "AVI". L'icône " " commence à clignoter. Appuyez sur **SNAP** pour sélectionner ce mode. L'icône " [ ] " cesse alors de clignoter. Maintenez le bouton **SNAP** enfoncé pour prendre des clips AVI jusqu'au relâchement du bouton ou jusqu'à ce que la mémoire soit pleine. Une fois le bouton relâché, l'appareil retourne au mode Normal pour que l'on puisse prendre d'autres photos (sans action), tant qu'il reste de la mémoire disponible. Refaites l'opération 11 pour revenir au mode AVI.

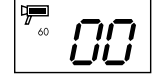

14. Il est possible de choisir entre les réglages de 50 Hz et 60 Hz pour la sortie de l'appareil. Le mode par défaut est celui de 60 qui correspond à la fréquence utilisée aux États-Unis. Pour passer au mode de 50, appuyez sur le bouton **SNAP** jusqu'à ce que 60 devienne 50. Confirmez la sélection en appuyant sur **SNAP**. Pour éviter tout scintillement sur l'image, la fréquence correcte (50 ou 60) correspondant à celle du pays doit être sélectionnée.

 15. Si le mode « Delete Last » (effacer la dernière) est sélectionné, l'affichage indique :

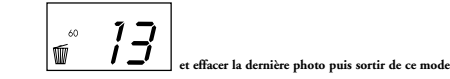

Appuyez sur **SNAP** pour effacer la dernière photo de la mémoire.

 16. Si le mode « Delete All » (effacer tout) est sélectionné, le mot « ALL » apparaît près de l'icône de l'écran. Pour effacer toutes les photos de la mémoire, sélectionnez ce mode. Le nombre de photos clignote alors. Maintenez le bouton **SNAP** enfoncé. Une tonalité sonore devient plus forte à mesure que les photos s'effacent. Une fois l'opération terminée, le nombre de photos est remis à zéro. Si aucun bouton n'est actionné pendant un certain temps, l'appareil retourne au mode de veille.

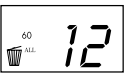

 17. Si l'indicateur des piles n'est surligné que sur un tiers, il est nécessaire de les remplacer sans tarder.

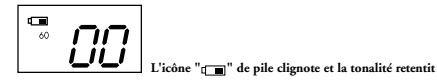

18. Si l'appareil est connecté à un PC au moyen du câble USB, l'écran indique

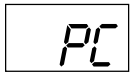

#### **TRANSFERT DES PHOTOS VERS UN ORDINATEUR:** *AVERTISSEMENT: N'oubliez pas de transférer les photos de l'appareil avant d'enlever les piles.*

 Suivez les instructions du logiciel pour transférer les photos et les sauvegarder sur l'ordinateur. Un écran d'installation guide automatiquement pour la procédure d'installation.

#### **INSTRUCTIONS POUR LES JUMELLES**

**Les jumelles Bushnell sont un instrument de précision conçu pour fournir de nombreuses années de service agréable. Cette partie du livret vous permettra d'en obtenir les performances optimales car il explique comment le régler en fonction des yeux de l'utilisateur et comment en prendre soin. Veuillez lire attentivement ce mode d'emploi avant d'utiliser les jumelles.**

#### **RÉGLAGES EN FONCTION DES YEUX** *(Figure 1)* Réglage de la distance entre les yeux

 La distance entre les yeux, aussi appelée « distance interpupillaire », varie selon les personnes. Pour obtenir l'alignement parfait de la lentille sur l'œil, effectuez ces opérations simples.

- 1. Tenez les jumelles à la position normale d'observation.
- 2. Saisissez fermement chaque cylindre. Rapprochez ou éloignez les cylindres jusqu'à ce que vous voyiez un seul champ circulaire. Remettez toujours les jumelles dans cette position avant de les utiliser.

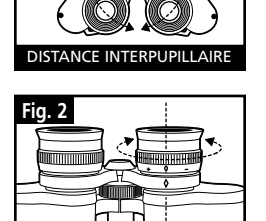

RÉGLAGE DIOPTRIQUE

**CEILLETONS D'OCULAIRE** ROULABLES

**Fig. 1**

**Fig. 3**

#### Réglage selon la puissance oculaire individuelle

 Étant donné que la vision est différente pour chaque personne, la plupart des jumelles Bushnell comportent un dispositif de réglage dioptrique qui permet de les régler exactement à la vision de chaque utilisateur. Suivez les instructions de mise au point ci-dessous qui correspondent au type de vos jumelles.

#### **MISE AU POINT**

- 1. Réglez la distance interpupillaire. (figure 1)
- 2. Placez le réglage dioptrique (figure 2) sur zéro et observez un objet éloigné.
- 3. Gardez toujours les deux yeux ouverts.

- 4. En utilisant un couvre-objectif ou votre main, couvrez l'objectif (lentille avant) du côté des jumelles qui comporte le réglage dioptrique. C'est généralement le côté droit. (le côté gauche sur les modèles à zoom).
- 5. En utilisant la molette de mise au point centrale, effectuez la mise au point sur un objet éloigné comportant de fins détails (un mur de briques, des branches d'arbre, etc. par exemple), jusqu'à ce qu'il apparaisse le plus net possible.
- 6. Découvrez l'objectif du côté du réglage dioptrique ; couvrez l'autre objectif et observez le même objet.
- 7. À l'aide de la bague de réglage dioptrique, effectuez la mise au point sur l'objet observé. Veillez à ne pas tourner excessivement ni forcer l'oculaire à réglage dioptrique pour ne pas l'endommager ni provoquer sa séparation de sa monture.
- 8. Les jumelles doivent être ajustées à vos yeux. Il est désormais possible d'effectuer la mise au point sur une distance quelle qu'elle soit, en tournant simplement la molette de mise au point centrale. Prenez note du réglage dioptrique correspondant à vos yeux pour vous y référer ultérieurement.

#### **ŒILLETONS D'OCULAIRES** *(figure 3)*

 Pour être confortables et éliminer la lumière superflue, les jumelles Bushnell disposent d'œilletons d'oculaires roulables, en caoutchouc. Si vous portez des lunettes de soleil ou correctrices, vous pouvez rouler les œilletons. Vos yeux seront ainsi plus proches des lentilles, ce qui améliorera la largeur de champ.

#### **INSTRUCTIONS POUR L'ENTRETIEN DES JUMELLES**

 Vos jumelles Bushnell vous rendront des années de service sans problème si elles sont entretenues avec soin, comme tout instrument optique de qualité. Les modèles non étanches à l'eau ne doivent pas être exposés à une humidité excessive.

1. Si vos jumelles comportent des œilletons d'oculaires roulables, souples, rangez-les

28 avec les œilletons en haut. De cette manière, ils ne subirort**Download from exiome anno anno all Manuals Search And Download.** 

- 2. Évitez de les cogner et de les laisser tomber.
- 3. Rangez-les dans un endroit frais et sec.
- 4. ATTENTION : Il est très dangereux pour les yeux de regarder le soleil directement avec les jumelles.
- 5. N'exposez jamais les jumelles ImageView à un liquide ou à un fluide quel qu'il soit car elles ne sont pas étanches à l'eau ni à la buée.
- 6. Si vous prévoyez de ne pas utiliser les jumelles ImageView pendant une période prolongée, enlevez les piles. (N'oubliez pas de transférer les photos de l'appareil avant d'enlever les piles).

#### **NETTOYAGE**

- 1. Soufflez délicatement pour éliminer poussière ou débris des lentilles (ou utilisez une brosse à poils doux pour lentilles).
- 2. Pour retirer la saleté ou les traces de doigts, nettoyez avec un tissu en coton doux, en frottant d'un mouvement circulaire. L'utilisation d'un tissu grossier ou un frottement inutile risque de rayer la surface de la lentille et de la détériorer de façon définitive. Un tissu de nettoyage en microfibres (vendu chez la plupart des détaillants d'appareils photo) est idéal pour le nettoyage régulier de vos instruments optiques.
- 3. Pour un nettoyage plus profond, vous pouvez utiliser des tissus spéciaux pour appareils photo, des liquides de nettoyage pour lentilles photographiques ou de l'alcool isopropylique. Appliquez toujours le liquide sur un chiffon, jamais directement sur la lentille.

#### GARANTIE LIMITÉE de DEUX ans

Votre produit Bushnell® est garanti exempt de défauts de matériaux et de fabrication pendant deux ans après la date d'achat. Au cas où un défaut apparaîtrait sous cette garantie, nous nous réservons l'option de réparer ou de remplacer le produit, à condition de nous le renvoyer en port payé. La présente garantie ne couvre pas les dommages causés par une utilisation, une manipulation, une installation incorrecte(s) ou un entretien incorrect ou fourni par quelqu'un d'autre qu'un centre de réparation agréé par Bushnell.

Tout retour effectué dans le cadre de la présente garantie doit être accompagné des articles indiqués ci-dessous :

- 1) Un chèque ou mandat d'une somme de 10,00 \$ US pour couvrir les frais d'envoi et de manutention
- 2) Le nom et l'adresse pour le retour du produit
- Une description du défaut constaté
- 4) La preuve de la date d'achat
- 5) Le produit doit être emballé soigneusement, dans un carton d'expédition solide, pour éviter qu'il ne soit endommagé durant le transport ; envoyez-le en port payé, à l'adresse indiquée ci-dessous :

#### **Aux États-Unis, envoyez à : Au CANADA, envoyez à :**

Bushnell Performance Optics Bushnell Performance Optics Attn.: Repairs **Attn.: Repairs** 

8500 Marshall Drive 25A Fast Pearce Street, Unit 1 Lenexa, Kansas 66214 Richmond Hill, Ontario L4B 2M9

Pour les produits achetés en dehors des États-Unis et du Canada, veuillez contacter votre distributeur local pour tous renseignements concernant la garantie. En Europe, vous pouvez aussi contacter Bushnell au :

> BUSHNELL Performance Optics Gmbh European Service Centre MORSESTRASSE A D- 50769 Cologne Allemagne Tél: +49 (0) 221 709 939 3 Fax: +49 (0) 221 709 939 8

#### La présente garantie vous donne des droits légaux spécifiques.

Vous pouvez avoir d'autres droits qui varient selon les pays.

**30 31** ©2004 Bushnell Performance Optics Download from Www.Somanuals.com. All Manuals Search And Download.

#### *AVERTISSEMENT*

**N'oubliez pas de transférer les photos de l'appareil**  *AVANT* **d'enlever les piles.** 

#### *AVERTISSEMENT*

#### *NE REGARDEZ JAMAIS* **le soleil directement dans les jumelles. Vous risqueriez des lésions oculaires permanentes.**

#### FONCTIONNE SUR 2 PILES AAA, NON INCLUSES

**¡Felicidades por haber comprado unos prismáticos ImageView® de Bushnell! Los prismáticos ImageView de Bushnell toman la tecnología de fotografía digital y la combinan en unos prismáticos compactos de alta calidad. De esta forma podrá observar acontecimientos deportivos, la fauna y flora silvestres, vistas o cualquier cosa para la que use normalmente los prismáticos, y guardar la imagen en una cámara digital incorporada. Luego podrá descargar esas imágenes en su ordenador/computador y enviárselas por correo electrónico a su familia y amigos, imprimir las imágenes usando el software incluido o guardarlas en un álbum fotográfico para uso futuro.**

#### **Requisitos del sistema:**

- Pentium 166MMX mínimo (Se recomienda Pentium II 266)
- Windows 95 / 98 /ME / NT y Windows 2000/XP
- Mínimo de 32 MB de RAM
- Puerto USB
- Mínimo de 200 MB de espacio en disco duro con espacio adicional de 65 MB para IE y DirectX
- CD-ROM
- Monitor Super VGA y tarjeta de vídeo

#### **Instalación del software:**

Cargue el software antes de conectar la cámara al ordenador.

 Para cargar el software inserte el CD en su unidad de disco CD-ROM y arrancará automáticamente. El CD contiene tanto el software PhotoSuite como los controladores que permiten que su ordenador reconozca su cámara. Aun cuando tenga un software de formación de imágenes fotográficas en su ordenador y no necesite el software MGI PhotoSuite, tendrá que instalar los controladores para la cámara.

 Siga las instrucciones "En pantalla". Si su ordenador no dispone de una función de reproducción automática y no ejecuta automáticamente los CD, abra el CD en la ventana "Mi ordenador" y haga clic en la carpeta "Instalar controladores". Después de haber instalado los controladores con éxito, haga clic en "Instalar MQI PhotoSuite 4SF" para instalar el software de formación de imágenes fotográficas. Si necesita respaldo técnico en relación con el software MGI PhotoSuite: (800)-423-3537 o (913)752- 3400.

#### **INSTRUCCIONES DE FUNCIOMIENTO DE LA CÁMARA**

#### **A. Descripciones de los Botones**

- a. El botón **MODE** (Modalidad) tiene *tres funciones:*
	- 1. *Encendido:* Pulse y mantenga pulsado el botón hasta que se encienda la cámara. Si la cámara está conectada a un PC por medio del cable USB proporcionado, la cámara se encenderá automáticamente.
	- 2. *Apagado:* Cuando la cámara esté encendida, pulse y mantenga pulsado el botón hasta que se apague la cámara. Si no se ha usado la cámara o si no se ha pulsado un botón durante más de 2

 minutos, la cámara se apagará automáticamente para no gastar las pilas. Si la cámara está conectada por medio de un cable USB, la cámara no se apagará hasta que se apague el PC.

- 3. *Cambio de modalidad:* pulse este botón rápidamente para cambiar de modalidad. b. El botón **SNAP** (Instantánea) tiene *dos funciones:*
	- 1. *Sacar una fotografía:* pulse este botón para sacar una fotografía cuando la cámara está encendida. (Pero no en la modalidad PC y de cambio de modalidad)
	- 2. *Seleccionar:* en "Cambio de modalidad", pulse este botón para confirmar la función que esté destellando.

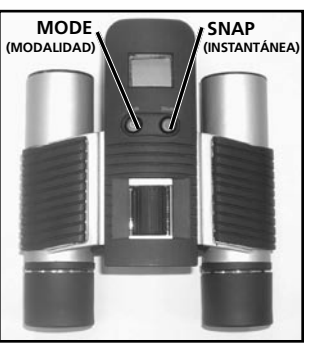

#### **B. Pantalla LCD**

- 1. *Temporizador:* Seleccione el temporizador para sacar una fotografía retardada. Esto le proporciona un retraso de 10 segundos aproximadamente.
- 2. *Repetir la toma:* Saca 3 fotos continuas, con sólo pulsar una vez el botón **SNAP**. Las fotos se sacan con una separación de 1 segundo aproximadamente.

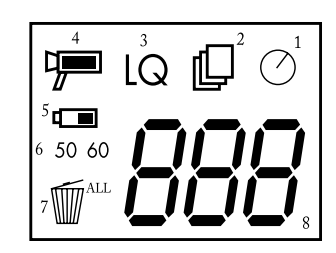

 3. *Calidad Alta/Baja:* No aparece ningún icono cuando la cámara está en la Modalidad

de Alta Resolución (640 X 480). Las letras "LQ" aparecen cuando la cámara está en la Modalidad de Baja Resolución (320x240).

- 4. *Modalidad AVI:* Esta modalidad permite tomar unos clips cortos de película, y guardarlos como archivos ".avi".
- 5. *Indicador de pilas:* Muestra el tiempo de vida útil de las pilas.
- 6. *50/60:* Muestra la frecuencia de corriente eléctrica. "50" corresponde a una frecuencia de corriente eléctrica de 50Hz, y "60" corresponde a una frecuencia de corriente de 60Hz, que es la frecuencia que se usa en Estados Unidos. La posición correcta (como 60 en EE.UU., 50 en algunos países) no causará ninguna oscilación en las imágenes.
- 7. **Borrar Última/Todas:** " ( " borra la última foto sacada, y " ( " borra todas las fotos que hay en la memoria.
- 8. *Número de Fotografía/PC/Memoria-Llena:* Esta área mostrará el número de fotografías que hay en la memoria cuando la cámara está en la modalidad "Normal". "PC" aparecerá cuando la unidad está conectada por medio de un cable USB a su PC. Cuando la memoria está llena en la modalidad "Normal", la pantalla mostrará<br>Ismediado de la pantala as

"FUL" y sonará la alarma. **35** Download from Www.Somanuals.com. All Manuals Search And Download.

# **GUÍA DE FUNCIONAMIENTO**

- 1. La cámara está alimentada por dos pilas "AAA" (no incluidas) o por medio de un cable USB (incluido)
- 2. Inserte dos pilas AAA alcalinas en el hueco de las pilas
- 3. Pulse y mantenga pulsado el botón **MODE** hasta que se encienda la cámara.
- 4. Pulse **SNAP** para sacar una fotografía, o pulse el botón **MODE** rápidamente para cambiar de modalidad como se describió anteriormente. La cámara se fija en el infinito y no se enfocará en ningún objeto que esté a menos de 6 metros (20 pies).
- 5. La operación de configuración de modalidad es un ciclo de bucle, así que pulse el botón **MODE** para cambiar a otra modalidad. Seguidamente se muestra el orden del bucle de las diferentes modalidades:

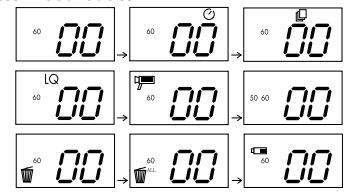

- 6. Para cambiar las configuraciones, pase de una modalidad a otra pulsando el botón **MODE**. Cuando se selecciona una modalidad, el símbolo indicador de la pantalla LCD empezará a destellar. Entonces podrá seleccionar la modalidad pulsando el botón **SNAP**.
- 7. Cuando se está cambiando de modalidad, si no se pulsa ningún botón durante 5 segundos, la cámara volverá a la modalidad normal.

8. Cuando se está en la modalidad "Normal", pulse **SNAP** para sacar una fotografía.

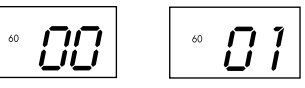

- 9. Cuando se está en la modalidad "Normal", si pulsa el botón **MODE** hará que la cámara entre en "Cambio de modalidad."
- 10. Para cambiar a la modalidad "Self-Timer" (disparador automático), pulse **MODE** una vez y luego pulse **SNAP** para seleccionarlo. El disparador automático está ahora conectado. La cámara permanecerá en esta modalidad hasta que cambie la modalidad.

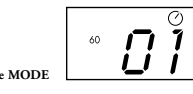

**Pulse MODE Pulse SNAP para introducir esta modalidad y sonará la alarma**

11. Cuando esté en la modalidad "Normal" pulse el botón **MODE** dos veces para cambiar a la modalidad "Repeat Shot" (Repetir la foto). Cuando vea destellar el icono " $\Box$ ", pulse SNAP para entrar en esta modalidad (el icono " I " dejará de destellar). Si pulsa y mantiene pulsado el botón **SNAP**

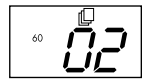

podrá sacar 3 fotografías consecutivas. La cámara permanecerá en esta modalidad hasta que cambie de modalidad o hasta que la memoria de la cámara esté llena. Cuando la memoria esté llena la pantalla mostrará las letras "FUL" y sonará la alarma.

Download from Www.Somanuals.com. All Manuals Search And **y el sonido de la alarma**  12. Si se introduce la modalidad de "Low Resolution" (Baja resolución), las fotografías tendrán una menor resolución, pero también le permitirá almacenar más fotografías en la memoria de la cámara. Pulse el botón **MODE** 3 veces hasta que vea destellar el icono "LQ". Pulse el botón **SNAP** para seleccionar esta modalidad. Entonces, el icono "Low" (Baja) dejará de destellar. Si introduce

esta modalidad más tarde y pulsa otra vez el botón **SNAP** volverá a la modalidad de "High Resolution" (Alta resolución).

 13. Cuando este en la modalidad "Normal" pulse el botón **MODE** 4 veces para introducir la modalidad "AVI". El icono " " comenzará a destallar. Pulse el botón **SNAP** para seleccionar esa modalidad. El icono " [ v dejará entonces de destallar. Si mantiene pulsado el botón **SNAP** podrá tomar clips AVI mientras mantenga pulsado el botón o hasta que se llene la memoria. Una vez que suelte el botón, la cámara volverá a la modalidad "Normal" de forma que podrá tomar otra vez fotografías fijas (que no son de acción) siempre que quede algo de memoria sin usar. Repita el paso 11 si quiere cambiar la cámara a la modalidad AVI de nuevo.

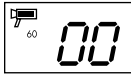

 14. Puede elegir entre configuraciones de 50mhz y 60mhz para la cámara. La modalidad predeterminada de la cámara es de "60", que corresponde a la frecuencia de corriente de Estados Unidos. Para cambiar a la modalidad de "50", pulse el botón **SNAP** hasta que "60" cambie a "50." Confirme la selección pulsando el botón **SNAP**. Para evitar que se produzca cualquier oscilación en la fotografía, deberá seleccionar la frecuencia de corriente correcta (50 ó 60) que corresponda a su país.

15. Si se selecciona la modalidad "Delete Last" (Borrar última), la pantalla mostrará lo siguiente:

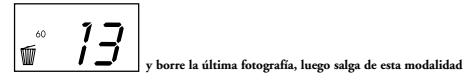

 Pulse **SNAP** para borrar la última fotografía de la memoria de la cámara. 16. Si se selecciona la modalidad "Delete All" (Borrar todas), la palabra "ALL" (Todas) aparecerá al lado del icono en la pantalla. Selecciona esta modalidad para borrar todas las fotografías de la memoria de la cámara. Entonces destellará el número de fotografía. Pulse y mantenga pulsado el botón **SNAP**. Oirá un tono que se hará más fuerte a medida que se vayan borrando las fotografías. Una vez completado, el número de fotografía se pondrá en cero. Si no se pulsa ningún botón durante un tiempo, la cámara volverá a la posición de espera.

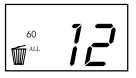

 17. Si el indicador de "Pila" sólo se alumbra una tercera parte, es necesario que sustituya las pilas pronto.

**el icono de la pila " " destellará y sonará un zumbador**

18. Si tiene conectada la cámara al PC por medio de un cable USB, la pantalla mostrará

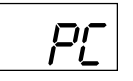

#### **CÓMO DESCARGAR LAS FOTOGRAFÍAS A SU ORDENADOR:**

#### *ADVERTENCIA: Asegúrese de descargar todas las fotografías de su cámara antes de quitar las pilas de la misma.*

 Siga las instrucciones del software para descargar y guardar con éxito las fotografías en su ordenador. Una pantalla de instalación le guiará automáticamente a lo largo del proceso de instalación.

#### **INSTRUCCIONES PARA LOS PRISMÁTICOS**

**Sus prismáticos Bushnell son un instrumento de precisión diseñados para ofrecerle muchos años de observaciones agradables. Esta parte del folleto le permitirá lograr un rendimiento óptimo explicando cómo puede ajustar los prismáticos a sus ojos, y cómo cuidar de este instrumento. Lea las instrucciones con cuidado antes de usar sus prismáticos.**

# **AJUSTES PARA LOS OJOS** *(Figura 1)*

Cómo Ajustarlo de Acuerdo con la Distancia Entre sus Ojos La distancia entre los ojos, denominada "distancia interpupilar," varía de una persona a otra. Para lograr un alineamiento perfecto de las lentes a los ojos, siga estos sencillos pasos.

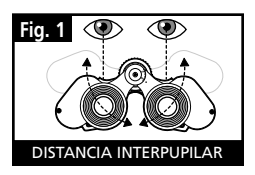

- 1. Sujete sus prismáticos en la posición de observación normal.
- 2. Agarre los tubos con firmeza. Mueva los tubos más cerca o más lejos entre sí hasta que vea un campo circular único. Vuelva a reposicionar sus prismáticos en esta posición antes de usarlos.

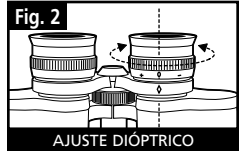

OJERAS QUE SE PUEDEN BAJAR

**Fig. 3**

#### Cómo Ajustarlo a la Potencia Visual Individual

 Como quiera que la visión individual varía de una persona a otra, la mayoría de los prismáticos de Bushnell

disponen de una función de ajuste dióptrico que le permite ajustar con precisión los prismáticos a su visión. Siga las instrucciones de enfocado que se exponen a continuación para su tipo de prismáticos.

#### **ENFOQUE**

- 1. Ajuste la distancia interpupilar. (Figura 1)
- 2. Ponga el "ajuste dióptrico" (Figura 2) en cero y mire a un objeto distante.
- 3. Mantenga ambos ojos abiertos en todo momento.
- 4. Use el protector de lente o la mano para cubrir

el objetivo (frontal) del mismo lado de los prismáticos que el "ajuste dióptrico".<br>**Isi@earicheAndeDowblded**derecho (El lado izquierdo en los modelos con zoom) **41** 

Download from Www.Somanuals.com. All Manual**s Gearch And Downldoad**erecho. (El lado izquierdo en los modelos con zoom.) 41

- 5. Usando el centro de la rueda de enfoque, trate de enfocar en un objeto distante con detalles agudos (como una pared de ladrillos, las ramas de un árbol, etc.) hasta que aparezca tan nítido como sea posible.
- 6. Descubra el objetivo del lado del ajuste dióptrico, cubra el otro objetivo, luego mire al mismo objeto.
- 7. Usando el anillo del "ajuste dióptrico", enfoque el mismo objeto que está viendo. Debe tener cuidado ya que si gira en exceso o fuerza el ocular dióptrico puede causarle daños o hacer que el ocular se separe del chasis.
- 8. Los prismáticos deben ajustarse a sus ojos. El enfoque a cualquier distancia, lejos o cerca, puede lograrse ahora con sólo girar la rueda de enfoque central. Apunte la configuración dióptrica correspondiente a sus ojos para referencia futura.

#### **OJERAS** *(Figura 3)*

 Sus prismáticos Bushnell disponen de unas ojeras que se pueden bajar diseñadas para su comodidad y para impedir el paso de la luz superflua. Si usa gafas de sol o graduadas, baje las ojeras. De esta forma sus ojos estarán más cerca del objetivo de los prismáticos y, por lo tanto, mejorará su campo de visión.

#### **INSTRUCCIONES PARA EL CUIDADO DE LOS PRISMÁTICOS**

 Sus prismáticos Bushnell le ofrecerán años de servicio sin problemas con el cuidado normal que debe recibir cualquier instrumento óptico de precisión. Los modelos que no sean impermeables no se deben exponer a una humedad excesiva.

- 1. Si sus prismáticos disponen de ojeras que se pueden bajar y flexibles, guárdelos con las ojeras subidas. De esta forma evitará el estrés y desgaste excesivo de las ojeras en la posición bajada.
- 2. Evite los golpes y las caídas de la unidad.
- 3. Guárdese en un lugar fresco y seco.
- 4. *PRECAUCIÓN:* Mirar directamente al Sol con los prismáticos puede ser muy peligroso para sus ojos.
- 5. No exponga nunca sus prismáticos ImageView a ningún tipo de líquido o fluido excesivo, ya que no son impermeables ni están protegidos contra el empañamiento.
- 6. Quite las pilas de su ImageView si no va a usarlo durante un largo periodo de tiempo. (Asegúrese de descargar todas las fotografías de su cámara antes de quitar las pilas de la cámara.)

#### **LIMPIEZA**

- 1. Quite soplando cualquier mota de polvo o fragmento que pueda haber en la lente (o use un cepillo suave para lentes).
- 2. Para eliminar la suciedad o las huellas dactilares, limpie con un algodón suave frotando con un movimiento circular. El uso de un paño basto o frotar de forma innecesaria podría arañar la superficie de la lente y terminar causando un daño permanente. Los paños de limpieza de "microfibras" (que se pueden conseguir en cualquier tienda fotográfica) son ideales para la limpieza rutinaria de los instrumentos ópticos.
- 3. Para una limpieza más profunda, puede usarse papel para limpiar lentes y fluido para limpiar lentes fotográficas o alcohol isopropílico. Aplique siempre el fluido al paño de limpieza, nunca directamente a la lente.

#### GARANTÍA LIMITADA DE DOS AÑOS

Su producto Bushnell® está garantizado contra defectos de material y fabricación durante dos años a partir de la fecha de compra. En caso de defectos bajo esta garantía, nosotros, a nuestra opción, repararemos o sustituiremos el producto siempre que lo devuelva con portes pagados. Esta garantía no cubre defectos causados por el uso indebido, ni por un manejo, instalación o mantenimiento del producto inapropiados o el mantenimiento hecho por otro que no sea un Centro de Servicio Autorizado de Bushnell.

Cualquier envío que se haga bajo garantía deberá venir acompañado por lo siguiente:

- Un cheque/giro postal por la cantidad de 10 dólares para cubrir los gastos de manejo y envio
- 2) Nombre y dirección donde quiere que se le envíe el producto
- 3) Una explicación del defecto
- 4) Prueba de fecha de compra
- 5) El producto debe empaquetarse bien en una caja resistente para evitar que se dañe durante el transporte, y enviarse con portes pagados a la dirección que se muestra a continuación:

Bushnell Performance Optics Attn.: Repairs **Attn.: Repairs** 

 **En EE UU, enviar a: En CANADÁ, enviar a:**  8500 Marshall Drive 25A East Pearce Street, Unit 1 Lenexa, Kansas 66214 Richmond Hill, Ontario L4B 2M9

En el caso de los productos comprados fuera de los Estados Unidos o Canadá, llame al distribuidor local para la información pertinente sobre la garantía. En Europa también puede llamar al:

 BUSHNELL Performance Optics Gmbh European Service Centre MORSESTRASSE 4 D- 50769 KÖLN ALEMANIA Tél: +49 (0) 221 709 939 3 Fax: +49 (0) 221 709 939 8

#### Esta garantía le ofrece derechos legales específicos.

Puede que tenga otros derechos que varían de un país a otro.

@2004 Bushnell Performance Opti**Download from Www.Somanuas.com. All Manuals Search And Download.** 

#### *ADVERTENCIA*

**Asegúrese de descargar todas las fotografías de su cámara**  *ANTES* **de quitar las pilas de la misma.**

#### *ADVERTENCIA*

#### *NO* **mire directamente al Sol a través de los prismáticos. De hacerlo podría sufrir lesiones permanentes en los ojos.**

#### REQUIERE DOS PILAS AAA. NO INCLUIDAS

**Herzlichen Glückwunsch zum Erwerb Ihres Bushnell ImageView® Fernglases! Das ImageView Fernglas der Marke Bushnell vereint die digitale Fototechnologie mit einem hochwertigen, kompakten Fernglas. Das bedeutet: Sie können Sportveranstaltungen, Natur, Panoramen und alles, was Sie normalerweise durchs Fernglas betrachten, beobachten und anschließend mit einer zusätzlichen eingebauten Digitalkamera im Bild festhalten. Die Bilder können Sie auf Ihren Computer laden und per E-Mail an Freunde oder Familie versenden oder mit Hilfe der beigefügten Software drucken bzw. archivieren.**

#### **Systemvoraussetzungen:**

- Pentium 166MMX oder höher (Empfehlung: Pentium II 266)
- Windows 95/98/ME/NT und Windows 2000/XP
- Mindestens 32 MB RAM
- USB-Port
- Mindestens 200 MB Festplatte mit zusätzlich 65 MB freiem Speicher für IE und DirectX
- CD-ROM-Laufwerk
- Super-VGA-Monitor und Video Card

#### **Installation der Software:**

 Laden Sie zunächst die Software, bevor Sie die Kamera an Ihren Computer anschließen.

Zum Laden der Software die CD in Ihr CD-ROM-Laufwerk einlegen. Sie startet dann von selbst. Die CD enthält neben der Software PhotoSuite die erforderlichen Treiber, die Ihrem Computer das Erkennen Ihrer Kamera ermöglichen. Die Treiber für die Kamera müssen in jedem Fall installiert werden – auch dann, wenn Sie bereits eine Bildbearbeitungssoftware auf Ihrem Computer haben.

 Befolgen Sie die Instruktionen auf dem Bildschirm. Falls Ihr Computer nicht mit einer Autoplay-Funktion ausgerüstet ist und CDs daher nicht automatisch abspielt, müssen Sie die CD im Fenster "Arbeitsplatz" ("My Computer")öffnen und auf das Verzeichnis "Treiber installieren" ("Install Drivers") klicken. Nach erfolgreicher Treiberinstallation auf "MQI PhotoSuite 4SF installieren" ("Install MQI PhotoSuite 4SF") klicken, um die Bildbearbeitungssoftware zu installieren. Technische Unterstützung für die MGI PhotoSuite Software: (800)-423-3537 / (913)752-3400.

#### **BETRIEBSANLEITUNG FÜR DIE KAMERA**

#### **A. Beschreibung der Tasten**

#### a. Die Taste **MODE** hat *drei Funktionen*.

- 1. *Einschalten:* Halten Sie die Taste gedrückt, bis sich die Kamera einschaltet. Wenn die Kamera über das mitgelieferte USB-Kabel an den PC angeschlossen ist, geht sie automatisch an.
- 2. *Ausschalten:* Bei eingeschalteter Kamera die Taste so lange drücken, bis sich die Kamera ausschaltet. Falls die Kamera nicht benutzt oder länger als zwei Minuten keine Taste betätigt wurde, schaltet sich die Kamera automatisch ab, um Batterie zu sparen. Falls die Kamera mittels USB angeschlossen ist, schaltet sie erst dann ab, wenn der PC ausgeschaltet wird.
- 3. *Modus ändern:* Die Taste kurz betätigen, um den Modus zu ändern.

#### b. Die Taste **SNAP** hat *zwei Funktionen*.

- 1. *Fotografieren:* Drücken Sie die Taste bei eingeschalteter Kamera, um ein Foto zu machen. (Aber nicht im Modus "PC" oder "Modus ändern".)
- 2. Auswahl bestätigen: Im Modus "Modus ändern" diese Taste drücken, um die Auswahl des aufblinkenden Modus zu bestätigen.

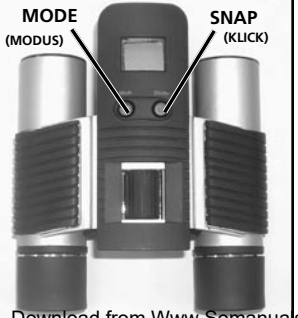

#### **B. LC-Display**

- 1. Timer: Wählen Sie Timer, um die Auslösung des Fotos zu verzögern. Dadurch gewinnen Sie circa 10 Sekunden Zeit.
- 2. Aufnahme wiederholen: fertigt bei einmaligem Druck auf die Taste **SNAP** hintereinander 3 Aufnahmen an. Sie erfolgen in einem Abstand von circa 1 Sekunde.
- 3. Qualitätseinstellung: Befindet sich die Kamera im Modus "hohe Auflösung" (640 x 480), ist kein Symbol zu sehen. "LQ" wird angezeigt, wenn sich die Kamera im Modus "niedrige Auflösung" befindet (320 x 240).

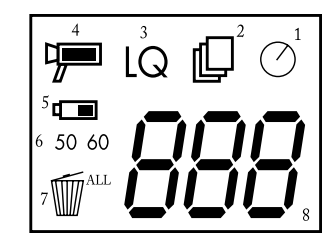

- 4. Modus AVI: Diese Funktion ermöglicht kurze Filmclips, die als "AVI-File" gespeichert werden.
- 5. Batterieanzeige: Zeigt den Batteriestand an.
- 50/60: zeigt die Stromfrequenz an. "50" entspricht einer Stromfrequenz von 50Hz; "60" entspricht der in den USA gebräuchlichen Stromfrequenz von 60 Hz. Bei korrekter Einstellung (d. h. 60 in den USA, 50 in anderen Ländern) gibt es kein Bildflimmern.
- 7. Letzte/alle löschen: Wilöscht die letzte Aufnahme und Wight ALL löscht alle Bilder im Speicher.
- 8. Fotozahl/PC/Speicher voll: Dieser Bereich zeigt die Zahl der Bilder im Speicher, wenn sich die Kamera im Modus "Normal" befindet. "PC" erscheint, wenn das Gerät per USB-Kabel an Ihren PC angeschlossen ist. Wenn der Speicher im Modus "Normal" voll ist, erscheint auf dem Display die Anzeige "FUL" und es ertönt ein Alarm.

#### **BEDIENERHINWEISE**

- 1. Der Betrieb der Kamera erfolgt durch 2 "AAA"-Batterien (nicht im Lieferumfang enthalten) bzw. über USB (Kabel im Lieferumfang enthalten).
- 2. Legen Sie 2 AAA-Alkaline-Batterien in das Batteriefach ein.
- 3. Halten Sie die Taste **MODE** gedrückt, bis die Kamera angeht.
- 4. Drücken Sie die Taste **SNAP**, um ein Foto zu machen, oder drücken Sie kurz auf die Taste **MODE**, um die Funktionseinstellung wie oben beschrieben zu ändern. Die Kamera ist auf "unendlich" eingestellt und lässt sich nicht auf Objekte fokussieren, die näher als 6 m liegen.
- 5. Die Moduseinstellung ist als Schleife aufgebaut. Sie gelangen daher durch Drücken der Taste **MODE** in einen anderen Modus. Die Schleifenreihenfolge der verschiedenen Modi ist nachfolgend dargestellt:

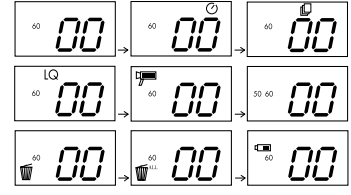

- 6. Zum Ändern der Einstellungen können Sie durch Drücken der Taste **MODE** durch die unterschiedlichen Modi laufen. Sobald ein Modus ausgewählt wurde, beginnt das Anzeigesymbol auf dem LC-Display zu blinken. Bestätigen Sie die Auswahl dieses Modus dann durch Drücken der Taste **SNAP**.
- 7. Wird bei der Modusänderung 5 Sekunden lang keine Taste gedrückt, kehrt die Kamera in den Modus "Normal" zurück.

8. Zum Fotografieren im Modus "Normal" die Taste **SNAP** drücken.

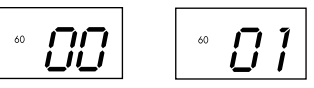

9. Wird im Modus "Normal" die Taste MODE gedrückt, wechselt die Kamera in den Modus "Modus ändern".

 10. Um zum Modus "Self-Timer" zu wechseln, die Taste **MODE** einmal drücken und die Auswahl dann durch Drücken der Taste **SNAP** bestätigen. Der Self-Timer ist jetzt aktiviert. Die Kamera bleibt so lange in diesem Modus, bis Sie den Modus ändern.

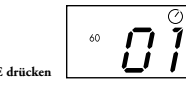

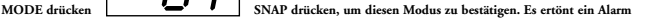

11. Im Modus "Normal" die Taste MODE zweimal drücken, um zum Modus ( $\Box$  "Aufnahme wiederholen" zu gelangen. Wenn dieses Symbol  $\Box$  aufblinkt, auf **SNAP** drücken, um den Modus einzugeben. (Das Symbol bört dann auf zu blinken). Wenn Sie hört dann auf zu blinken). Wenn Sie die Taste **SNAP** gedrückt halten, können Sie 3 Fotos hintereinander

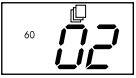

machen. Die Kamera bleibt so lange in diesem Modus, bis Sie den Modus wechseln oder der Kameraspeicher voll ist. Bei vollem Speicher erscheint die Anzeige "FUL" auf dem Display und es ertönt ein Alarmsignal.

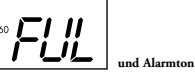

12. Um in den Modus "Niedrige Auflösung" zu gelangen, dreimal die Taste **MODE** drücken, bis das Symbol "LQ" aufblinkt. In diesem Modus haben Ihre Fotos zwar eine niedrigere Auflösung, dafür können Sie aber viel mehr Bilder in der Kamera speichern. Drücken Sie die Taste **SNAP**, um die

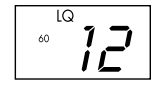

Auswahl dieses Modus zu bestätigen. Das Symbol "Low" hört dann auf zu blinken. Um wieder in den Modus "High Resolution" umzuschalten, noch einmal in diesen Modus gehen und erneut auf die Taste **SNAP** drücken.

13. Zum Modus "AVI" gelangen Sie, wenn Sie im Modus "Normal" die Taste MODE viermal drücken. Das Symbol  $\overline{\mathbf{P}}$  blinkt auf. Drücken Sie die Taste **SNAP**, um den Modus auszuwählen. Das Symbol [Fe] hört dann auf zu blinken. Die Kamera erstellt so lange AVI-Clips, wie Sie die Taste **SNAP** gedrückt halten bzw. bis der Speicher voll ist. Sobald Sie die Taste loslassen, kehrt die Kamera in den Modus "Normal" zurück, sodass Sie noch weitere Standfotos (d. h. unbewegte Bilder) machen können, wenn noch Speicherplatz frei ist. Wiederholen Sie Schritt 11, um die Kamera wieder in den AVI-Modus zu stellen.

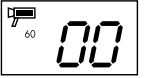

 14. Sie haben bei der Stromleistung der Kamera die Wahl zwischen den Einstellungen 50 MHz und 60 MHz. Die Standardeinstellung der Kamera ist der Modus "60". Das entspricht der Stromfrequenz der Vereinigten Staaten. Um zum Modus "50" zu wechseln, die Taste **SNAP** drücken, bis die "60" auf "50" umspringt. Die Auswahl durch Drücken der Taste **SNAP** bestätigen. Um ein Bildflimmern zu verhindern, müssen Sie die für Ihr Land passende Frequenz (wahlweise 50 oder 60) einstellen.

15. Bei Auswahl von "Letzte löschen" zeigt das Display Folgendes an:

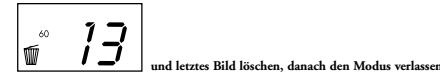

**SNAP** drücken, um das letzte Bild aus dem Speicher der Kamera zu löschen.

16. Bei Auswahl des Modus "Alle löschen" erscheint das Wort "ALL" neben dem Symbol auf dem Display. Wählen Sie diesen Modus, wenn Sie alle Bilder im Speicher der Kamera löschen wollen. Die Zahl der Bilder leuchtet in diesem Fall auf. Halten Sie die Taste **SNAP** gedrückt. Sie hören einen Ton, der beim Löschen der Bilder höher wird. Nach erfolgreichem Löschen stellt sich die Zahl der Bilder auf Null ein. Wird längere Zeit keine Taste betätigt, schaltet die Kamera auf Stand-by.

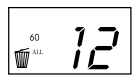

 17. Wenn bei der Anzeige für die Batterie nur noch ein Drittel ausgefüllt ist, müssen die Batterien demnächst ausgetauscht werden.

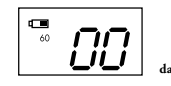

**das Batteriesymbol " " blinkt auf und ein Summen ertönt**

18. Ist die Kamera per USB-Kabel an Ihren PC angeschlossen, erscheint auf der Anzeige:

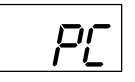

#### **BILDER AUF DEN COMPUTER LADEN**

*WARNHINWEIS:* Laden Sie alle Bilder von Ihrer Kamera, bevor Sie die Batterien aus der Kamera entfernen.

 Folgen Sie den Anweisungen der Software, um die Bilder auf Ihren Computer zu laden und dort zu speichern. Ein Installationsbildschirm leitet Sie automatisch durch den Installationsvorgang.

#### **BEDIENERHINWEISE ZUM FERNGLAS**

**Ihr Fernglas von Bushnell ist ein Präzisionsinstrument, das Ihnen viele Jahre Freude bereiten soll. Dieser Teil des Bedienerhefts enthält neben Informationen über die richtige Anpassung des Fernglases an Ihre Augen auch wichtige Pflegehinweise. Bitte lesen Sie die Hinweise vor der ersten Benutzung aufmerksam durch, um eine optimale Leistung Ihres Fernglases zu gewährleisten.**

#### **ANPASSUNG AN DIE AUGEN** *(Abbildung 1)* Einstellung des Augenabstands

 Der Augenabstand ist von Mensch zu Mensch verschieden. Bitte befolgen Sie diese einfachen Schritte, um eine optimale Einstellung der Linse für Ihre Augen zu erzielen.

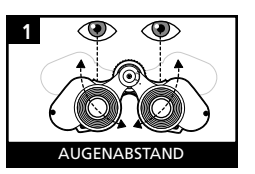

- 1. Halten Sie Ihr Fernglas in normaler Sehposition.
- 2. Halten Sie die beiden Fernglashälften fest umschlossen. Bewegen Sie die Hälften entweder auseinander oder näher zusammen, bis Sie ein einziges kreisförmiges Feld erblicken. Stellen Sie Ihr Fernglas vor dem Beobachten stets auf diese Position ein.

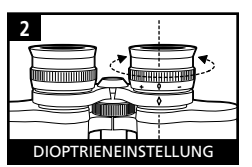

UMSTÜLPBARE AUGENMUSCHELN

**3**

#### Einstellung auf die individuelle Sehstärke

 Da die Sehstärke von Mensch zu Mensch unterschiedlich ist, sind die meisten Ferngläser der Marke Bushnell mit einem Dioptrienausgleich ausgestattet, mit dessen Hilfe Sie das Fernglas auf Ihre individuelle Sehstärke einstellen können. Befolgen Sie die nachfolgenden Fokussierhinweise für Ihr Fernglas.

#### **FOKUSSIEREN**

- 1. Stellen Sie den Augenabstand ein (Abbildung 1).
- 2. Stellen Sie den Dioptrienausgleich (Abbildung 2) auf Null und richten Sie den Blick auf ein entferntes Objekt.
- 3. Halten Sie beide Augen stets geöffnet.

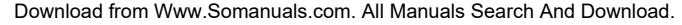

- 4. Decken Sie die Objektivlinse (Vorderlinse) der mit dem Dioptrienausgleich ausgestatteten Fernglashälfte entweder mit einer Linsenabdeckung oder mit der Hand ab. Es handelt es sich dabei normalerweise um die rechte Seite (bei Zoom-Modellen die linke Seite).
- 5. Fokussieren Sie mit Hilfe des Mitteltriebs ein entferntes Objekt mit vielen feinen Details (z. B. Ziegelmauer, Baumzweige), bis das Bild so scharf wie möglich erscheint.
- 6. Legen Sie die Objektivlinse auf der Seite mit dem Dioptrienausgleich frei, decken Sie die andere Objektivlinse zu und betrachten Sie so das gleiche Objekt.
- 7. Fokussieren Sie das betrachtete Objekt mit Hilfe des Dioptrienausgleichs. Achten Sie dabei darauf, das Einstellungsrad nicht zu heftig zu betätigen oder zu überdrehen, um Schäden oder ein Abbrechen des Okulars zu vermeiden.
- 8. Das Fernglas muss auf Ihre Augen eingestellt sein. Sie können jetzt durch einfaches Drehen des Mitteltriebs über jede nahe und ferne Distanz fokussieren. Notieren Sie die Dioptrieneinstellung für Ihre Augen als Richtlinie für die Zukunft.

#### **AUGENMUSCHELN (Abbildung 3)**

 Ihr Fernglas von Bushnell ist mit umstülpbaren Augenmuscheln aus Gummi ausgestattet. Sie bieten Komfort und schirmen Licht von außen ab. Beim Tragen einer Brille/ Sonnenbrille müssen Sie die Augenmuscheln herunterklappen. So kommen Ihre Augen näher an die Linse und das Gesichtsfeld wird erweitert.

#### **PFLEGEHINWEISE FÜR FERNGLÄSER**

 Pflegen Sie Ihr Fernglas von Bushnell wie alle optischen Präzisionsgeräte, damit Sie es viele Jahre lang problemlos nutzen können. Modelle, die nicht wasserdicht sind, müssen vor Feuchtigkeit geschützt werden.

 Augenmuscheln nach oben auf. Das verhindert Verschleiß und übermäßige Belastung der Augenmuscheln.

- 2. Das Fernglas vor Stößen schützen und nicht fallen lassen.
- 3. Bewahren Sie es an einem kühlen, trockenen Ort auf.
- 4. WARNHINWEIS: Blicken Sie niemals mit dem Fernglas direkt in die Sonne, um dauerhafte Augenschäden zu vermeiden.
- 5. Schützen Sie Ihr ImageView Fernglas vor übermäßiger Feuchtigkeit oder Wasser, da es nicht wasser-/nebeldicht ist.
- 6. Entfernen Sie die Batterien aus Ihrem ImageView, wenn Sie es längere Zeit nicht nutzen. *(Bevor Sie die Batterien aus der Kamera entfernen, alle Bilder von der Kamera laden.)*

#### **REINIGUNG**

- 1. Staub oder andere Partikel auf der Linse bitte vorsichtig wegblasen oder mit einem weichen Fotopinsel entfernen.
- 2. Verunreinigungen oder Fingerabdrücke vorsichtig in kreisenden Bewegungen mit einem weichen Baumwolltuch entfernen. Vorsicht: Raue Stoffmaterialien oder übertriebenes Reiben können Kratzer verursachen und damit die Linsenoberfläche dauerhaft beschädigen. Ein Mikrofaser-Reinigungstuch, das Sie im Fotohandel bekommen, ist ideal für die routinemäßige Reinigung Ihrer optischen Oberflächen.
- 3. Für eine gründlichere Reinigung können spezielle Linsenreinigungstücher, Linsenr einigungsflüssigkeiten oder Isopropylalkohol eingesetzt werden. Dabei bitte stets das Reinigungstuch mit der Flüssigkeit benetzen – niemals direkt auf die Oberfläche der Linse auftragen.

1. Bewahren Sie Ferngläser mit umstülpbaren, flexiblen Augenmuscheln mit den

#### ZWEIJÄHRIGE BESCHRÄNKTE GARANTIE

Sie erhalten für Ihr Bushnell®-Produkt eine Garantie für einen Zeitraum von zwei Jahren ab dem Kaufdatum. Die Garantie erstreckt sich auf Material- und Herstellungsfehler. Für den Fall, dass ein Mangel im Rahmen dieser Garantie auftritt, werden wir das Produkt nach unserer Wahl reparieren oder austauschen, vorausgesetzt, dass Sie das Produkt freigemacht zurückschicken. Von dieser Garantie ausgeschlossen sind Schäden, die auf Missbrauch, unsachgemäße Behandlung, Installations- oder Wartungsarbeiten, die nicht von einer autorisierten Bushnell-Kundendienstabteilung vorgenommen werden, zurückzuführen sind.

Jeder Rücksendung im Rahmen dieser Garantie müssen folgende Dokumente und Angaben beigefügt werden:

- 1) Ein Scheck/eine Zahlungsanweisung in Höhe von 10,00 USD zur Abdeckung der Porto- und Bearbeitungskosten
- 2) Name und Anschrift für die Rücksendung des Produkts
- 3) Eine Erläuterung des Mangels
- 4) Nachweis des Kaufdatums
- 5) Das Produkt sollte zur Vermeidung von Transportschäden gut verpackt in einem stabilen Versandkarton an die nachstehend aufgeführte Adresse geschickt werden, wobei die Gebühren für die Rücksendung im Voraus zu entrichten sind.

# **Adresse für Rücksendungen in die USA: Adresse für Rücksendungen nach KANADA:**<br>Bushnell Performance Optics **Adresse States began als Bushnell Performance Optics**

Attn.: Repairs **Attn.: Repairs**<br>8500 Marshall Drive **Attn.: Repairs** Attn.: Repairs

Bushnell Performance Optics<br>
Attn.: Repairs<br>
Attn.: Repairs 8500 Marshall Drive 25A East Pearce Street, Unit 1 Richmond Hill, Ontario L4B 2M9

Bei Produkten, die Sie außerhalb der Vereinigten Staaten oder Kanadas gekauft haben, erhalten Sie die entsprechenden Informationen zur Garantie von ihrem Händler vor Ort. In Europa erreichen Sie Bushnell auch unter:

 BUSHNELL Performance Optics Gmbh European Service Centre MORSESTRASSE 4 D- 50769 KÖLN<br>Deutschland Deutschland Tél: +49 (0) 221 709 939 3 Fax: +49 (0) 221 709 939 8

Mit dieser Garantie erwerben Sie bestimmte Rechtsansprüche. Sie haben möglicherweise darüber hinaus noch andere Rechte, die von Land zu Land variieren. ©2004 Bushnell Performance Optics

#### *WARNHINWEIS*

**Laden Sie alle Bilder von der Kamera,**  *BEVOR* **Sie die Batterien aus der Kamera entfernen.** 

#### *WARNHINWEIS*

#### **Mit dem Fernglas** *NIEMALS* **direkt in die Sonne blicken, um bleibende Augenschäden zu vermeiden.**

#### 2 AAA-BATTERIEN ERFORDERLICH: NICHT IM LIEFERUMFANG ENTHALTEN

**Grazie per avere acquistato un binocolo Bushnell ImageView®. Abbiamo integrato in un binocolo compatto e di alta qualità una fotocamera digitale che vi consentirà di memorizzare qualsiasi immagine: animali selvatici, paesaggi, avvenimenti sportivi. In un secondo tempo potrete scaricare le immagini nel computer e inviarle allegandole alle e-mail, stamparle mediante il software in dotazione o salvarle in un album.**

#### **Requisiti di Sistema**

- Pentium 166MMX o processore più potente (si suggerisce un Pentium II 266)
- Windows 95 / 98 /ME / NT o Windows 2000/XP
- Almeno 32 MB di RAM
- Porta USB
- Almeno 200 MB di spazio libero sul disco rigido, con altri 65 MB di spazio per IE e DirectX
- Unità CD-ROM
- Monitor Super VGA e scheda video

#### **Installazione del Software**

Installate il software prima di collegare la fotocamera al computer.

 Per installare il software, inserite il CD nell'unità CD-ROM; l'avvio è automatico. Il CD contiene il software PhotoSuite e i driver che permettono al computer di rilevare la fotocamera. Anche se nel computer è già installato un software per l'elaborazione di immagini fotografiche e non avete bisogno del software MGI PhotoSuite, è necessario installare questi driver.

 Seguite le istruzioni sullo schermo. Se il CD non si avvia automaticamente, apritene l'icona da "Risorse del computer" e fate clic sulla cartella "Install Drivers". Installati i driver, fate clic su "Install MQI PhotoSuite 4SF" per installare il software di elaborazione delle immagini fotografiche. Per assistenza tecnica sul software MGI PhotoSuite, rivolgetevi al produttore del software stesso.

#### **ISTRUZIONI PER L'USO DELLA FOTOCAMERA**

#### **A. Descrizione dei Pulsanti**

- a. Il pulsante **MODE** (Modalità) ha tre funzioni:
	- Accensione: premete il pulsante e mantenetelo premuto finché la fotocamera non si accende. La fotocamera si accende automaticamente se è collegata al PC mediante il cavo USB in dotazione.
	- 2. *Spegnimento:* mentre la fotocamera è accesa, premete il pulsante e mantenetelo premuto finché la fotocamera non si spegne. Se la fotocamera rimane inattiva o non viene premuto nessun pulsante per due minuti, si spegne automaticamente

 per ridurre il consumo delle pile. Se la fotocamera è collegata mediante il cavo USB, si spegne solo quando si spegne il computer.

- 3. *Cambio di modalità:* premete il pulsante rapidamente per selezionare un'altra modalità.
- b. Il pulsante **SNAP** (Istantanea) ha due funzioni:
	- 1. *Ripresa di un'immagine:* premete il pulsante per scattare una foto mentre la fotocamera è accesa (ma non in modalità "PC" né durante il cambio modalità).
	- 2. *Selezione:* durante il cambio modalità, premete il pulsante per confermare la funzione lampeggiante.

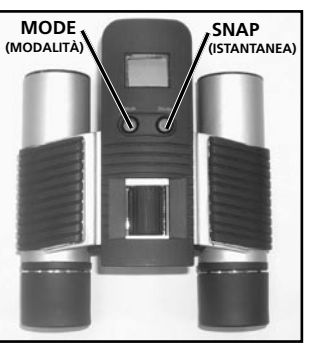

## **B. Display a Cristalli Liquidi**

- 1. *Autoscatto:* selezionatelo per scattare una foto con un ritardo di circa 10 secondi.
- 2. *Ripetizione scatto:* per scattare tre foto una dopo l'altra premendo una sola volta il pulsante **SNAP**. Le foto vengono scattate a circa 1 secondo l'una dall'altra.
- 3. *Qualità alta/bassa:* quando la fotocamera funziona ad alta risoluzione (640 X 480), non è visibile nessuna icona. Quando la fotocamera funziona a bassa risoluzione (320 x 240), si visualizza l'icona "Low".

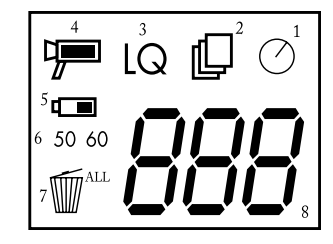

- 4. *Modalità AVI:* consente di riprendere dei videoclip, che vengono salvati come file ".avi".
- 5. *Indicatore pile:* mostra la carica rimanente nelle pile.
- 6. *50/60:* mostra la frequenza dell'uscita di corrente, 50 Hz o 60 Hz. Quest'ultima è la frequenza utilizzata nelle reti elettriche degli Stati Uniti. Selezionando la frequenza corrispondente a quella della rete elettrica locale si evita lo sfarfallio delle immagini.
- 7. **Cancella l'ultima/tutto:** "  $\frac{1}{100}$  " cancella l'ultima foto scattata, mentre "  $\frac{1}{100}$ cancella tutte le foto memorizzate.
- 8. *Numero della foto/PC/Memoria esaurita:* questa sezione mostra il numero di foto nella memoria quando la fotocamera è in modalità Normale. Quando la fotocamera è collegata al computer mediante il cavo USB, si visualizza la dicitura "PC". Quando la memoria è esaurita in modalità Normale, si visualizza "FUL" e viene emesso un allarme acustico.

#### **GUIDA ALL'USO**

- 1. La fotocamera può essere alimentata da due pile AAA ministilo (non incluse) o mediante la porta USB (il cavo è incluso).
- 2. Inserite due pile AAA ministilo nell'apposito vano.
- 3. Premete il pulsante **MODE** e mantenetelo premuto finché la fotocamera non si accende.
- 4. Premete il pulsante **SNAP** per scattare una foto o premete rapidamente **MODE** per selezionare un'altra modalità come descritto in precedenza. La messa a fuoco è regolata sull'infinito e non si può mettere a fuoco un oggetto che disti meno di 6,1 metri (20 ft).
- 5. Si passa da una modalità all'altra in sequenza ciclica, quindi premete **MODE** per passare alla modalità successiva. Di seguito è illustrato l'ordine delle varie modalità:

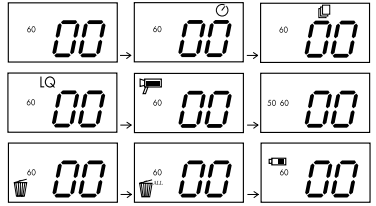

- 6. Per selezionare una modalità, premete **MODE** per passare da una modalità alla successiva. Quando si passa a una modalità, il simbolo corrispondente comincia a lampeggiare; a questo punto potete selezionare la modalità premendo **SNAP**.
- 7. Quando si passa da una modalità all'altra, se non si preme nessun pulsante per cinque secondi la fotocamera ritorna alla modalità Normale.

8. Con la fotocamera in modalità Normale, premete **SNAP** per scattare una foto.

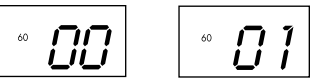

- 9. Quando la fotocamera è in modalità Normale, premendo **MODE** si attiva la funzione di cambio modalità.
- 10. Per selezionare la modalità autoscatto, premete una volta **MODE** e poi premete **SNAP**. L'autoscatto rimane attivato finché non si cambia modalità.

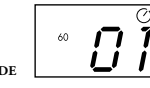

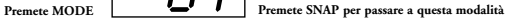

11. Quando la fotocamera è in modalità Normale, premete due volte **MODE** per passare alla modalità Ripetizione scatto. Quando lampeggia l'icona "[ ; premete **SNAP** per selezionare guesta modalità (l'icona " [ cessa di lampeggiare). A questo punto, premendo e mantenendo premuto **SNAP** potete scattare

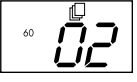

tre foto consecutivamente. La fotocamera rimane in questa modalità finché non si cambia modalità o finché la memoria non è esaurita. In quest'ultimo caso si visualizza "FUL" e viene emesso un allarme acustico.

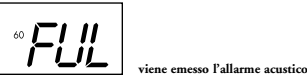

 12. Per selezionare la modalità Bassa risoluzione, che consente di memorizzare un numero maggiore di immagini ma a risoluzione inferiore, premete tre volte **MODE** finché non si visualizza l'icona "Low" lampeggiante. Premete **SNAP** per selezionare questa modalità; l'icona "Low" cessa di lampeggiare. Se in un secondo tempo si passa a questa

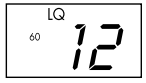

modalità e si preme di nuovo **SNAP**, si ritorna alla modalità Alta risoluzione.

13. Con la fotocamera in modalità Normale, premete quattro volte **MODE** per passare alla modalità AVI; l'icona " [<sup>111</sup>] " comincia a lampeggiare. Premete **SNAP** per selezionare questa modalità; l'icona " [100] " cessa di lampeggiare. Mantenendo premuto **SNAP** potete riprendere dei videoclip AVI finché non rilasciate il pulsante o finché la memoria non è esaurita. Non appena rilasciate il pulsante la fotocamera ritorna alla modalità Normale, così che potete ancora scattare foto finché c'è memoria disponibile. Ripetete le operazioni al punto 11 se volete ritornare alla modalità AVI.

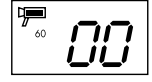

14. Potete selezionare la frequenza di 50 Hz o 60 Hz per l'uscita della fotocamera. L'impostazione predefinita è 60, corrispondente alla frequenza di 60 Hz, utilizzata nelle reti elettriche degli Stati Uniti. Per selezionare la frequenza di 50 Hz, premete **SNAP** finché il numero 60 sul display non cambia in 50. Confermate la selezione premendo **SNAP**. Per evitare lo sfarfallio delle immagini occorre selezionare la frequenza corrispondente a quella della rete elettrica locale.

15. Se selezionate la modalità Cancella l'ultima, si visualizza quanto segue:

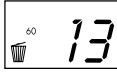

**cancellate l'ultima immagine e uscite da questa modalità.**

Premete **SNAP** per cancellare l'ultima immagine dalla memoria della fotocamera.

16. Se selezionate la modalità Cancella tutto, accanto all'icona compare la parola "ALL". Per cancellare tutte le immagini memorizzate, selezionate questa modalità. Il numero delle immagini lampeggia. Premete e mantenete premuto **SNAP**. Viene emesso un tono che aumenta di intensità man mano che le immagini vengono cancellate; al termine, il numero delle immagini va a zero. Se non si preme nessun pulsante per un certo tempo, la fotocamera ritorna in modalità di attesa.

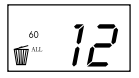

 17. Quando l'apposita icona mostra che rimane un terzo della carica delle pile, queste vanno sostituite subito.

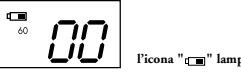

l'icona " **" lampeggia e viene emesso un segnale** 

18. Se la fotocamera è collegata al PC mediante il cavo USB, il display mostra

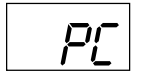

#### **SCARICAMENTO DELLE IMMAGINI NEL COMPUTER**

*ATTENZIONE: prima di estrarre le pile dalla fotocamera, verificate che tutte le immagini siano state scaricate.*

 Per scaricare e salvare le immagini nel computer, seguite le istruzioni del software. L'installazione avviene tramite una procedura guidata.

#### **ISTRUZIONI PER L'USO DEL BINOCOLO**

**I binocoli Bushnell sono strumenti di precisione, costruiti per durare anni e anni. Le sezioni che seguono spiegano come dovete regolare il binocolo per adattarlo agli occhi e come averne cura. Leggete attentamente le istruzioni prima di usare il binocolo, per ottenere i migliori risultati possibili.**

#### **REGOLAZIONI PER L'ADATTAMENTO AGLI OCCHI** *(Figura 1)* Regolazione Della Distanza Interpupillare

 La distanza interpupillare è la distanza tra i punti centrali delle pupille e varia da una persona all'altra. Per allineare gli oculari del binocolo agli occhi, procedete come segue.

- 1. Tenete il binocolo nella normale posizione di osservazione.
- 2. Mantenendo una presa salda sui due barilotti, avvicinateli l'uno all'altro o allontanateli finché il campo visivo, circolare, non diventa unico. Riportate sempre il binocolo su questa posizione prima di usarlo.

#### Regolazione Diottrica

 Ogni persona ha una capacità visiva diversa; la maggior parte dei binocoli Bushnell è dotata di anelli per la regolazione diottrica, che permettono di regolare la convergenza del sistema ottico secondo la propria capacità visiva. Procedete come segue.

#### **MESSA A FUOCO**

- 1. Regolate la distanza interpupillare (Figura 1).
- 2. Portate su zero l'anello di regolazione diottrica (Figure 2) e osservate un oggetto lontano.
- 3. Mantenete sempre aperti entrambi gli occhi.
- 4. Coprite con un coperchietto o una mano l'obiettivo (lente frontale) dello stesso barilotto su cui si trova l'anello di regolazione diottrica, in genere il barilotto destro (quello sinistro sui modelli con zoom).

Download from Www.Somanuals.com. All Manuals Search And Download.

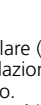

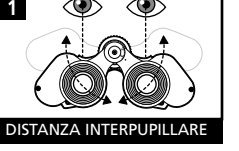

ANELLO DI REGOLAZIONE **DIOTTRICA** 

BORDI DEGLI OCULARI ROVESCIABILI

**2**

**3**

- 5. Girate la ghiera centrale di messa a fuoco finché un oggetto distante che presenti dettagli minuti (p. es. un muro di mattoni, i rami di un albero) appaia con la massima nitidezza possibile.
- 6. Scoprite l'obiettivo sul lato dell'anello di regolazione diottrica, coprite l'altro obiettivo e osservate lo stesso oggetto.
- 7. Girate l'anello di regolazione diottrica per mettere a fuoco l'oggetto che state osservando. Fate attenzione a non girare eccessivamente l'anello, in quanto forzandolo si può danneggiarlo o si può causare il distacco dell'oculare dal barilotto.
- 8. Regolate il binocolo in modo da adattarlo ai vostri occhi. Per metterlo a fuoco basta girare l'apposita ghiera centrale. Prendete anche nota della posizione ottimale dell'anello di regolazione diottrica.

#### **BORDI DEGLI OCULARI** *(Figura 3)*

 Gli oculari del binocolo sono dotati di bordi di gomma rovesciabili, studiati per aderire meglio e riparare dalla luce esterna. Se portate occhiali, sia da vista che da sole, ripiegate questi bordi per avvicinare gli oculari agli occhi e migliorare quindi il campo visivo.

#### **COME AVERE CURA DEL BINOCOLO**

 Ogni binocolo Bushnell assicura anni e anni di servizio senza problemi purché se ne abbia la stessa cura che si dedicherebbe a qualsiasi strumento ottico di precisione. I modelli non impermeabili all'acqua non vanno esposti a un'umidità eccessiva.

- 1. Se gli oculari hanno bordi flessibili rovesciabili, riportateli in posizione estesa prima di riporre il binocolo, per evitare che siano sottoposti a inutili sollecitazioni prolungate e che si usurino.
- 2. Evitate urti al binocolo e fate attenzione a non farlo cadere.
- 3. Riponete il binocolo in un luogo fresco e asciutto.
- 4. *ATTENZIONE:* l'osservazione diretta del sole con il binocolo può causare lesioni oculari gravi.

Download from Www.Somanuals.com. All Manuals Search And Download.

- 5. Non esponete mai il binocolo a quantità eccessive di un liquido di qualsiasi natura, in quanto il binocolo non è impermeabile all'acqua o all'umidità della nebbia.
- 6. Se non userete il binocolo per un lungo periodo di tempo, estraete le pile dalla fotocamera (accertatevi prima che tutte le foto memorizzate siano state scaricate).

#### **PULIZIA**

- 1. Spolverate le lenti soffiandovi (o adoperate un pennellino morbido per lenti).
- 2. Per ripulire le lenti dallo sporco o da impronte digitali, usate un panno di cotone morbido passandolo con movimenti circolari. Utilizzando un panno ruvido o strofinando eccessivamente si possono graffiare le lenti e anche danneggiarle irreversibilmente. Per la pulizia ordinaria delle lenti è ideale un panno apposito in microfibre, reperibile nella maggior parte dei negozi di articoli fotografici.
- 3. Per una pulizia più accurata si possono usare salviette per lenti e un detergente apposito o alcol isopropilico. Applicate sempre il liquido alla salvietta, mai direttamente alle lenti.

#### GARANZIA LIMITATA PER DUE ANNI

Si garantisce che questo prodotto Bushnell® sarà esente da difetti di materiale e fabbricazione per due anni a decorrere dalla data di acquisto. In caso di difetto durante il periodo di garanzia, a nostra discrezione ripareremo o sostituiremo il prodotto purché sia restituito franco destinatario. Sono esclusi dalla garanzia eventuali danni causati da abuso, maneggiamento improprio, installazione o manutenzione eseguiti da persone non autorizzate dal servizio di assistenza Bushnell.

A un prodotto restituito e coperto da questa garanzia occorre allegare quanto segue.

- 1) Assegno/ordine di pagamento per l'importo di 10 \$US per coprire i costi di spedizione.
- 2) Nome e indirizzo da utilizzare per la restituzione del prodotto.
- 3) Una spiegazione del difetto.
- 4) Scontrino riportante la data di acquisto.
- 5) Il prodotto deve essere imballato in una scatola robusta, per prevenire danni durante il trasporto, e va spedito franco destinatario a uno dei seguenti indirizzi.

# **Recapito negli Stati Uniti Canada Recapito in Canada Recapito in Canada Recapito in Canada <br>Rushnell Performance Optics**

 Bushnell Performance Optics Bushnell Performance Optics Attn.: Repairs<br>8500 Marshall Drive

 8500 Marshall Drive 25A East Pearce Street, Unit 1 Richmond Hill, Ontario L4B 2M9

Per prodotti acquistati fuori degli Stati Uniti o del Canada, rivolgersi al rivenditore per le clausole pertinenti della garanzia. In Europa si può anche contattare la Bushnell a questo numero: BUSHNELL Performance Optics Gmbh

 European Service Centre MORSESTRASSE 4 D- 50769 - Cologne Germania Tél: +49 (0) 221 709 939 3 Fax: +49 (0) 221 709 939 8

> Questa garanzia dà specifici diritti legali. Eventuali altri diritti variano da una nazione all'altra. ©2004 Bushnell Performance Optics

#### *ATTENZIONE*

*PRIMA di estrarre le pile dalla fotocamera, verificate che tutte le immagini siano state scaricate.* 

#### *ATTENZIONE*

#### *NON osservate direttamente il sole con il binocolo. Potreste subire lesioni oculari irreversibili.*

#### RICHIEDE DUE PILE MINISTILO AAA NON INCLUSE

**Parabéns pela sua compra do binóculo Bushnell ImageView®! O binóculo Bushnell ImageView utiliza a tecnologia da fotografia digital e a combina com a alta qualidade de um binóculo compacto de alta qualidade. Isto permite que possa observar eventos esportivos, animais selvagens, vistas pitorescas ou qualquer coisa para a qual normalmente utilizaria binóculos e gravar a imagem na câmara digital embutida. Em seguida poderá fazer o download destas imagens para seu computador e enviá-las aos seus amigos e familiares, imprimir a fotografia utilizando o software incluído ou guardá-las num álbum de fotografias para uso futuro.**

#### **Requisitos do Sistema:**

- Mínimo Pentium 166MMX (Recomenda-se Pentium II 266)
- Windows 95 / 98 /ME / NT e Windows 2000/XP
- Mínimo 32 MB de RAM
- Porta USB
- Mínimo 200 MB de espaço de Disco Rígido com 65 MB de espaço adicional para IE e DirectX
- Driver CD-ROM
- Monitor Super VGA e placa de vídeo

#### **Instalação do Software:**

Carregar o software antes de conectar a câmara com o computador.

 Para carregar o software coloque o CD no drive do CD-ROM e ele iniciará automaticamente. O CD contém o software PhotoSuite® bem como os drivers que permitirão ao computador reconhecer à câmara. Mesmo se tiver o photoimaging software no computador e não necessitar do software MGI PhotoSuite, ainda assim terá que instalar os drivers para a câmara.

 Siga as instruções na tela. Se o computador não tiver a função auto-play (auto-execução) e não rodar os CDs automaticamente, abra o CD no quadro "My Computador" e clique na pasta "Instalar Drivers". Depois que os drivers unidades tiverem sido devidamente instalados, clicar "Instalar MQI PhotoSuite 4SF" para instalar o software do sistema. Se necessitar de assistência técnica com o software MGI PhotoSuite, chame o fabricante de software pelo telefone (905)-764-2678, de segunda a sexta-feira das 09:00 as 18:00, hora oficial da costa leste.

### **INSTRUÇÕES PARA OPERAÇÃO DA CÂMARA**

#### **A. Descrições dos Botões**

- a. O botão **MODO** tem três funções:
	- 1. *Ligar (Power on):* Aperte e segure o botão até que a câmara ligue. Se a câmara estiver conectada ao PC por meio do cabo USB fornecido a câmara ligará automaticamente.
	- 2. *Desligar:* Enquanto a câmara estiver ligada, aperte e continue apertando até que a câmara desligue. Se a câmara não tiver sido usada ou se o botão não tiver sido apertado por mais de 2 minutos, a câmara se desligará automaticamente para economizar a vida da bateria. Se a câmara

 não estiver conecta por meio do USB, a câmara não desligará a menos que se desligue o PC.

- 3. *Modificação do modo:* aperte este botão rapidamente para modificar os modos.
- b. O botão **SNAP** (Instantâneo) tem duas funções:
	- 1. *Tirar uma fotografia:* aperte este botão para tirar uma fotografia quando a câmara está ligada. (Mas não no modo PC e no modo modificar)
	- 2. *Selecione:* no "Modificar Modo" apertar este botão para confirmar a função que está reluzindo.

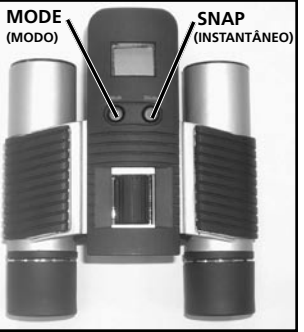

#### **B. Mostrador de Cristal Líquido**

- 1. *Cronômetro:* Selecione o cronômetro para tirar uma fotografia com retardamento. Isto lhe dá aproximadamente 10 segundos de prazo.
- 2. *Repetir as fotos:* Tira 3 fotos contínuas, apertando somente uma vez o botão **SNAP** (Instantâneo). As fotos são tiradas aproximadamente segundo à parte.
- 3. *Qualidade Hi/Low (Alta/Baixa):* Não se vê nenhum ícone quando a câmara está no

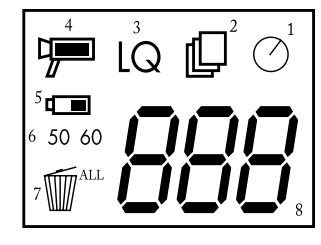

- Modo de Alta Resolução (640 x 480). Vê-se "LQ" quando a câmara está no Modo de Baixa Resolução (320 x 240).
- 4. *Modo AVI:* Este modo permite-lhe tirar movie clips curtos, gravados como arquivos ".avi".
- 5. *Indicador de Bateria:* Indica o quanto resta de carga total da bateria.
- 6. *50/60:* Mostra a tensão da freqüência. "50" corresponde a 50Hz da tensão da freqüência, e "60" corresponde a 60Hz a tensão da freqüência que é utilizada nos Estados Unidos. O parâmetro correto (i.e. 60 nos EUA e 50 em alguns países) evitará que as imagens cintilem (efeito flicker).
- 7. **Delete (Apague) Último/Todos:** "  $\frac{m}{m}$  " apaga a última foto tirada e "  $\frac{m}{m}$ apaga todas as fotos na memória.
- 8. *Foto Número/PC/Memória Completa:* Esta área mostra o número de fotos na memória quando a câmara está no modo "Normal". Aparecerá "PC" quando a unidade estiver ligada ao PC através do cabo USB. Quando não existe espaço suficiente no modo "Normal", o vídeo mostrará "FUL" (Completa) e soará um alarma.

#### **GUIA DE OPERAÇÕES**

- 1. A câmara é alimentada por duas baterias "AAA" (não incluídas) ou força USB (incluída)
- 2. Inserir duas baterias alcalinas AAA no compartimento da bateria.
- 3. Apertar e segurar o botão **MODO** até que a câmara ligue.
- 4. Aperte **SNAP** para tirar uma foto, ou aperte o botão **MODO** rapidamente para modificar os parâmetros descritos acima. A câmara está configurada para infinidade e não será focalizada num objeto que esteja a menos de 20 pés de distância (aproximadamente. 6 m).
- 5. A operação de configurar modo é um comando de ciclos (loop), portanto aperte o botão **MODO** para ir para um outro modo. Demostramos a ordem dos ciclos dos diversos modos a seguir.

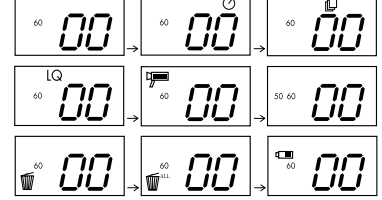

- 6. Para mudar os parâmetros, alterne através dos diversos modos apertando o botão **MODO**. Quando tiver selecionado o modo, o símbolo indicador no Vídeo de Cristal Líquido (LCD) começará a piscar. Poderá então escolher aquele modo apertando o botão **SNAP**.
- 7. Ao mudar de modos, se não tiver sido apertado nenhum botão durante 5 segundos, a câmara voltará ao modo normal.

8. Quando estiver no modo "Normal", aperte **SNAP** para tirar uma foto.

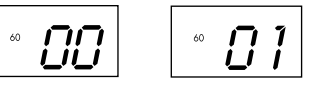

- 9. Quando estiver no modo "Normal", e apertar o botão **MODO** a sua câmara entrará no "Mode Change." (Modificação de Modo)
- 10. Para alterar o modo "Disparador Automático", (Self-Timer) aperte **MODO** uma vez e em seguinte aperte **SNAP** para escolher.. O disparador automático agora está ligado. A câmara permanecerá neste modo até que o modo seja modificado.

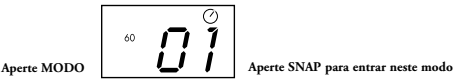

11. Quando estiver no modo "Normal" aperte o botão **MODO** duas vezes para chegar ao modo "Repeat Shot" (Repetir foto). Ao ver o "  $\Box$ ", aperte **SNAP** para entrar neste modo (e o ícone " " deixará de piscar). Ao apertar e segurar o botão **SNAP** poderá tirar 3 fotos consecutivas. A câmara ficará neste modo

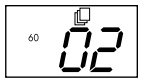

até ser feita uma modificação ou até que não haja mais espaço suficiente na memória. Quando não houver mais espaço sufciente na memória o vídeo indicará "FUL" e soará um alarma.

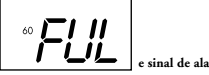

**Example of Search And Download from Www.Somanuals.com. All Manuals Search And Download.** 

 12. Ao entrar no modo "Low Resolution" (Baixa Resolução), as suas fotos terão menos nitidez, mas também poderá arquivar muito mais fotos na memória da sua câmara; aperte o botão **MODO** 3 vezes até que veja o ícone "LQ" piscar. Aperte o botão **SNAP** para selecionar este modo. O ícone "Low" deixará então de piscar. Entrando neste modo posteriormente, apertando **SNAP** novamente possibilitará que volte ao modo "High Resolution" (Alta Resolução).

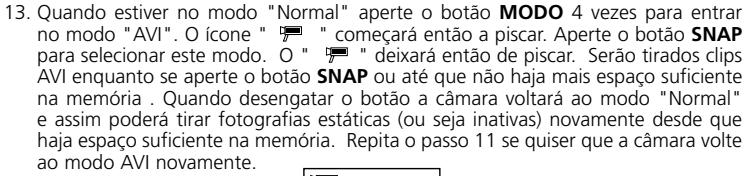

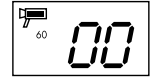

14. Pode-se escolher entre 50mhz e 60mhz como parâmetros de alimentação da câmara. O modo default da câmara é "60" que é a tensão da freqüência nos Estados Unidos. Para mudar para o modo "50" modo, aperte o botão **SNAP** botão até que o "60" passe para "50." Confirme a escolha apertando o botão **SNAP**. Para evitar qualquer cintilação (efeito flicker) na fotografia, deve-se selecionar a tensão de freqüência correta para o seu país (quer seja 50 ou 60).

15. Se for selecionado o modo "Delete Last" (Apagar última) o vídeo mostrará o seguinte:

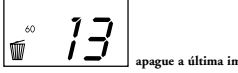

**apague a última imagem e depois saia deste modo**

Aperte SNAP para apagar a última fotografia da memória da câmara .

16. Se for selecionado o modo "Delete All" (Apagar tudo) aparecerá a palavra "ALL" ao lado do ícone no vídeo. Para apagar todas as fotografias na memória da câmara, selecione este modo. O número da fotografia começará então a piscar. Aperte e segure o botão **SNAP** botão. Ouvirá então um som que aumentará de intensidade à medida que as fotografias são apagadas. Quando o processo tiver sido completado, o número da fotografia voltará a zero. Se nenhum botão for apertado durante um certo tempo, a câmara volta a posição de espera (stand-by).

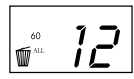

 17. Se o indicador "Bateria" estiver somente um terço iluminada é necessário trocar as baterias brevemente.

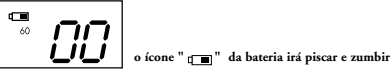

 18. Se a sua câmara está conectada com o computador por meio de um cabo USB, o vídeo mostrará

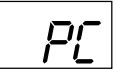

#### **FAZER O DOWNLOAD DAS FOTOGRAFIAS PARA O COMPUTADOR:** *AVISO: Assegure-se de que foi feito o dowload de todas as fotografias da câmara antes de retirar as baterias.*

 Siga as instruções no software para baixar e gravar as fotografias corretamente no computador. A tela de instalação irá orientá-lo automaticamente através do processo de instalação.

## **INSTRUÇÕES PARA O BINÓCULO**

**Seu binóculo Bushnell é um instrumento de precisão destinado a lhe dar muitos anos de satisfação. Esta parte da brochura o ajudará a obter o melhor rendimento explicando como pode ajustar o binóculo aos seus olhos e como cuidar deste instrumento. Leias as instruções cuidadosamente antes de utilizar o binóculo.**

#### **AJUSTAMENTOS PARA OS OLHOS** *(Figura 1)* Como Ajustar a Distância Entre Os Olhos

 A distância entre os olhos, denominada "distância interpupilar," varia de pessoa para pessoa. Para obter perfeito alinhamento da lente com os olhos, siga estes simples passos.

- 1. Segure o seu binóculo na posição normal de focalização.
- 2. Segure cada um dos lados firmemente. Mova cada um dos lados para que fiquem mais juntos ou mais distantes até ver um único campo circular. Sempre reajuste o binóculo para esta posição antes de usá-lo.

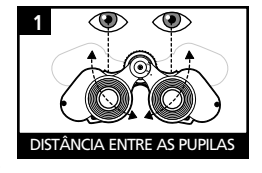

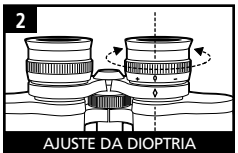

TAMPAS RETATÁVEIS

**3**

#### Como Ajustá-lo para Visão Individual

 Como a visão de cada um varia de um para o outro a maioria dos binóculos Bushnell têm um ajustamento de dioptria que permite que se possa ajustar os binóculos com a sua visão com precisão. Siga as instruções descritas abaixo para focalizar o seu tipo de binóculo.

#### **FOCALIZAÇÃO**

- 1. Ajuste a distância. interpupilar (Figura 1)
- 2. Fixe o "ajustamento de dioptria" (Figura 2) em zero
- observe um objeto distante.
- 3. Mantenha os seus olhos sempre abertos.
- 4. Utilizando a cobertura da lente ou a sua mão, cubra o objetivo (frente) da lente do mesmo lado que o binóculo tem o "ajustamento de dioptria", que é normalmente

Download from Www.Somanuals.com. All Manual**s Search In the Download**squerdo é para os modelos zoom). **83** 

- 5. Utilizando a roda central do foco, enfoque um objeto distante que tenha pequenos detalhes (por ex., um muro de tijolos, ramos de árvore, etc.) até que este apareça o mais nitidamente possível.
- 6. Descubra a lente objetiva do lado dióptrico, cubra a outra lente objetiva e em seguida olhe o mesmo objeto.
- 7. Utilizando o "ajustamento de dioptria" enfoque o mesmo objeto que está sendo examinado. Seja cuidadoso pois virar o ocular dióptrico para baixo ou forçá-lo pode causar dano ou fazer que o ocular quebre do chassi.
- 8. Seus binóculos devem ser ajustados para os seus olhos. A focalização de distâncias, quer estejam próximas ou longe, pode ser lograda facilmente simplesmente girando a roda de foco central. Tome nota do ajustamento de dioptria para seus olhos para referência futura.

#### **TAMPAS** *(Figura 3)*

 Seu binóculo Bushnell tem tampas retráteis de borracha, criadas para o seu maior conforto e para evitar luz de origem externa. Caso use óculos ou óculos de sol, retire as tampas. Isto fará com que os seus olhos fiquem mais próximos das lentes do binóculo oferecendo assim um melhor campo de visão..

#### **INSTRUÇÕES PARA CUIDAR DOS BINÓCULOS**

 Seus binóculos Bushnell terão muitos anos de vida útil e não lhe darão nenhum problema desde que lhes dê os mesmos cuidados que daria a qualquer instrumento óptico delicado. Os modelos que não são a prova de água não devem ser expostos a umidade excessiva.

 1. Se os seus binóculos têm tampas retráteis e flexíveis, guarde-as de face para cima. Isto evita com que não sofram a pressão e o desgaste excessivos que sofreriam quando são guardadas de face para baixo.

- 2. Evite que sofram batidas ou que caiam.
- 3. Guarde num lugar fresco e seco.
- 4. CUIDADO: Olhar diretamente para o sol com o binóculo poderia ser profundamente prejudicial para a sua vista.
- 5. Nunca exponha seu binóculo ImageView a excessivos líquidos ou fluidos pois este não é a prova de água/ ou de nevoeiro.
- 6. Retire as baterias do seu ImageView se não for utilizá-lo durante muito tempo. (Assegure-se que fez o download de todas as fotografias da câmara antes de retirar as baterias.)

#### **LIMPEZA**

- 1. Sopre qualquer pó ou sujeira na lente (ou utilize uma escova macia para lentes).
- 2. Para remover sujeira ou impressões digitais, limpe com um pano de algodão macio, esfregando em movimentos circulares. Utilizar um pano áspero ou esfregar desnecessariamente pode arranhar a superfície da lente e possivelmente causar danos permanentes. Um pano de limpeza microfibra (vendido na maioria das lojas de aparelhos fotográficos) é ideal para limpeza dos seus aparelhos óticos.
- 3. Para uma limpeza mais completa, utilize papel fino para lente fotográfica e líquido de limpeza para lente fotográfica ou álcool isopropílico. Sempre aplique o fluido sobre o pano de limpeza—nunca diretamente sobre a lente.

#### GARANTIA LIMITADA DE DOIS ANOS

Garantimos que seu produto Bushnell® estará isento de defeitos materiais e de fabricação. por dois anos após a data de aquisição. Caso tenha algum um defeito sob esta garantia, iremos a nossa opção, consertar ou trocar este produto desde que o produto seja devolvido com porte pago. Esta garantia não abrange danos causados por uso indevido, operação, instalação, ou manutenção incorretas efetuadas a não ser que seja do Departamento do Serviço de Manutenção Autorizada da Bushnell.

Qualquer devolução efetuada sob esta garantia deve incluir os itens relacionados a seguir:

- 1) Um cheque/ordem de pagamento no montante de \$10,00 para cobrir as despesas de porte e gastos administrativos
- 2) Nome e endereço para a devolução do produto
- Uma explicação do defeito
- 4) Comprovante da Data de Aquisição
- 5) O produto deve ser cuidadosamente embalado, numa caixa de papelão resistente para prevenir danos enquanto em trânsito e enviado para os endereços indicados a seguir com porte de devolução pago:

# **NOS EUA REMETER PARA:**<br> **Bushnell Performance Optics**<br> **Bushnell Performance Optics**<br> **Bushnell Performance Optics**

Bushnell Performance Optics<br>
Attn.: Repairs
Attn.: Repairs
Bushnell Performance Optics
Bushnell Perform Attn.: Repairs<br>8500 Marshall Drive

 8500 Marshall Drive 25A East Pearce Street, Unit 1 Richmond Hill, Ontario L4B 2M9

Para produtos adquiridos fora dos Estados Unidos ou do Canadá favor contatar seu revendedor local quanto a informações aplicáveis referentes a sua garantia: A Bushnell também pode ser contatada na Europa pelo telefone:

 BUSHNELL Performance Optics Gmbh European Service Centre MORSESTRASSE 4 D- 50769 KÖLN Alemanha Tél: +49 (0) 221 709 939 3 Fax: +49 (0) 221 709 939 8

Esta garantia lhe dá direitos legais específicos. Poderá ter outros direitos que podem variar de país para país. ©2004 Bushnell Performance Optics

#### *AVISO*

#### *Assegure-se de que efetuou o "download" de todas as fotos da câmara ANTES de retirar as baterias da câmara.*

#### *AVISO*

*NÃO olhe diretamente para o sol através dos binóculos, pois isto pode causar danos permanentes para a sua vista.*

REQUER PILHAS 2 AAA; NÃO INCLUÍDAS

# **«Bushnell**

#### **www.bushnell.com**

©2004 Bushnell Performance Optics Download from Www.Somanuals.com. All Manuals Search And Download.

Free Manuals Download Website [http://myh66.com](http://myh66.com/) [http://usermanuals.us](http://usermanuals.us/) [http://www.somanuals.com](http://www.somanuals.com/) [http://www.4manuals.cc](http://www.4manuals.cc/) [http://www.manual-lib.com](http://www.manual-lib.com/) [http://www.404manual.com](http://www.404manual.com/) [http://www.luxmanual.com](http://www.luxmanual.com/) [http://aubethermostatmanual.com](http://aubethermostatmanual.com/) Golf course search by state [http://golfingnear.com](http://www.golfingnear.com/)

Email search by domain

[http://emailbydomain.com](http://emailbydomain.com/) Auto manuals search

[http://auto.somanuals.com](http://auto.somanuals.com/) TV manuals search

[http://tv.somanuals.com](http://tv.somanuals.com/)